PONTIFÍCIA UNIVERSIDADE CATÓLICA DEGOIÁS ESCOLA POLITÉCNICA GRADUAÇÃOEMENGENHARIADE COMPUTAÇÃO

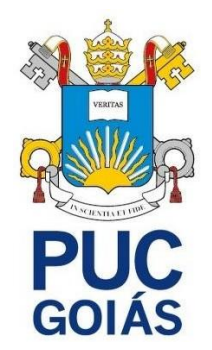

# **SISTEMA PARA SUPORTE AO TREINAMENTO DO BEM-ESTAR ESPIRITUAL EM PACIENTES HIPERTENSOS**

DIEGO FONSECA GUSE

GOIÂNIA 2022

DIEGO FONSECA GUSE

# **SISTEMA PARA SUPORTE AO TREINAMENTO DO BEM-ESTAR ESPIRITUAL EM PACIENTES HIPERTENSOS**

Trabalho de Conclusão de Curso apresentado à Escola Politécnica, da Pontifícia Universidade Católica de Goiás, como parte dos requisitos para a obtenção do título de Bacharel em Engenharia de Computação.

Orientador[:Prof. Dr. Talles Marcelo Gonçalves](http://lattes.cnpq.br/8890987376254125)  [de Andrade Barbosa.](http://lattes.cnpq.br/8890987376254125)

GOIÂNIA 2022

## DIEGO FONSECA GUSE

# **SISTEMA PARA SUPORTE AO TREINAMENTO DO BEM-ESTAR ESPIRITUAL EM PACIENTESHIPERTENSOS**

Trabalho de Conclusão de Curso aprovado em sua forma final pela Escola Politécnica, da Pontifícia Universidade Católicade Goiás ,para obtenção do título de Bacharel em Engenharia de Computação.

> Prof(a). Ma. Ludmilla Reis Pinheiro dos Santos Coordenadora de Trabalho de Conclusão de Curso

\_\_\_\_\_\_\_\_\_\_\_\_\_\_\_\_\_\_\_\_\_\_\_\_\_\_\_\_\_\_\_\_\_\_\_\_\_\_\_\_

Banca examinadora:

Orientador[:Prof. Dr. Talles Marcelo Gonçalves de](http://lattes.cnpq.br/8890987376254125)  [Andrade Barbosa.](http://lattes.cnpq.br/8890987376254125)

\_\_\_\_\_\_\_\_\_\_\_\_\_\_\_\_\_\_\_\_\_\_\_\_\_\_\_\_\_\_\_\_\_\_\_\_\_\_\_\_

\_\_\_\_\_\_\_\_\_\_\_\_\_\_\_\_\_\_\_\_\_\_\_\_\_\_\_\_\_\_\_\_\_\_\_\_\_\_\_\_ Dr. José Olímpio Ferreira

\_\_\_\_\_\_\_\_\_\_\_\_\_\_\_\_\_\_\_\_\_\_\_\_\_\_\_\_\_\_\_\_\_\_\_\_\_\_\_\_ Dra. Kátia Kelvis Cassiano

GOIÂNIA 2022

Dedico este trabalho aos meus avós,a minha mãe e em especial a memóriado meu pai.Essa família que me deu suporte e incentivo a estudar e concluir minha graduação. Tudo que eu fiz é para eles e sempre será.

#### **RESUMO**

Esse trabalho tem como objetivo apresentar o desenvolvimento de uma aplicaçãobaseada nas plataformas Android e Ios, que busca dar suporte a um treinamento de bem-estar espiritual em pacientes hipertensos,além de armazenar egerenciar dados de respostas referentes ao treinamento espiritual,com características deinterfaceacessível. O aplicativo foi desenvolvidoutilizando tecnologia low code no ambiente Thunkable low code, e banco de dados em temporealno*Firebase*.Estudou-sesobreastecnologiasdedesenvolvimentodesoftware low code,esobre bancos de dados no SQL. No finaldestetrabalho,foipossívelobterumprodutofuncional,comcaracterísticas desimplificação de formulários de pesquisa, apresentação de vídeos e mensagens que compõem o treinamento.

**Palavras-chave**:DispositivosMóveis.Aplicativos.Saúde.Android.Ios.Desenvolvimento de software.Bem-estar espiritual.

#### **ABSTRACT**

This work aims to present the development of an application based on Android and Ios platforms, which seeks to support spiritual well-being training in hypertensive patients, in addition to storing and managing response data regarding spiritual training, with characteristics of an accessible interface. The application was developed using low code in the Thunkable low code environment, and a real-time database in Firebase. It studied low code software development technologies and databases in SQL. At the end of this work, it was possible to obtain a functional product, with characteristics of simplification of research forms, presentation of videos, and messages that make up the training.

**Keywords**: Mobile Devices. Applications. Health. Android. Ios. Software development. Spiritual well-being.

## **LISTA DEFIGURAS**

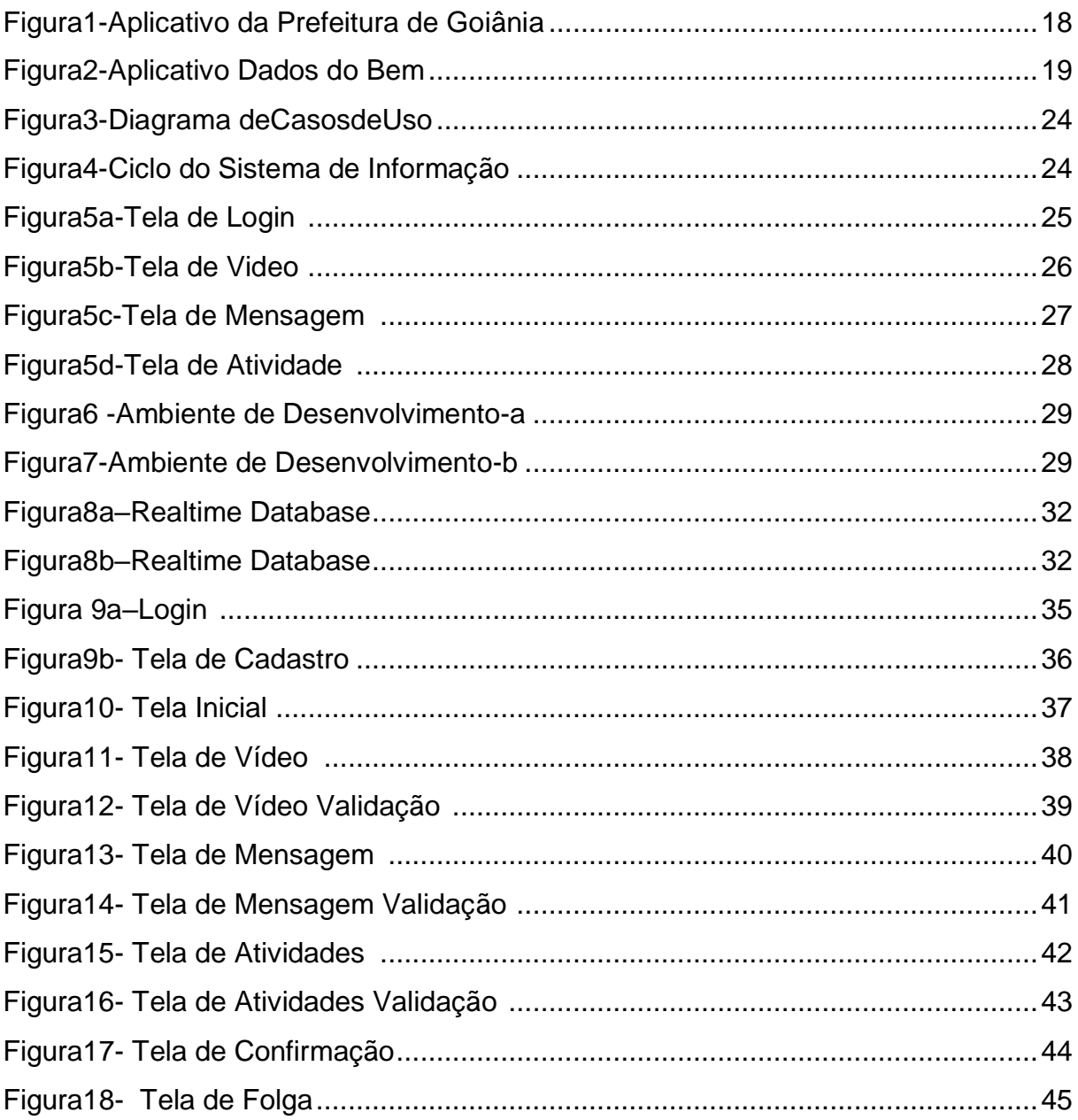

## **LISTA DETABELAS**

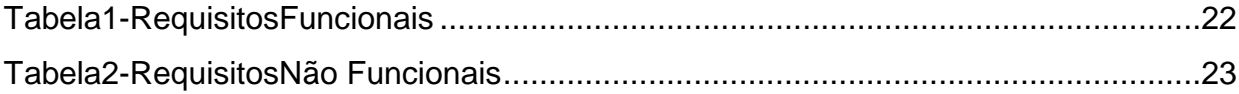

# **SUMÁRIO**

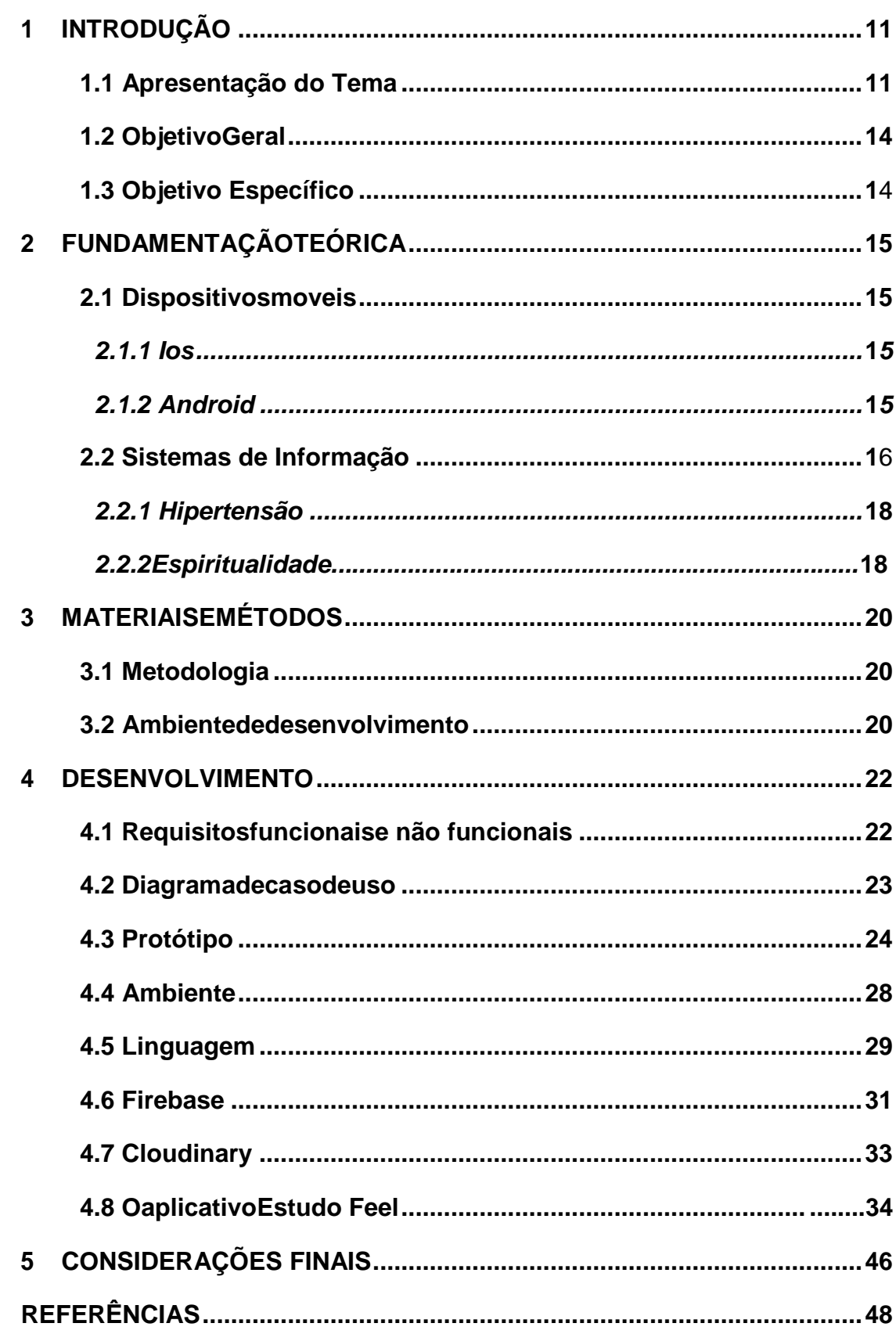

 $10$ 

#### <span id="page-10-0"></span>**1 INTRODUÇÃO**

A construção de software é uma área da computação que auxilia o ser humano no seu dia-a-dia, desde os aplicativos mais simples até os sistemas mais complexos. Dentre eles, os sistemas de informação têm ajudado a gerir melhor informações, incluindo a coleta de dados de maneira mais rápida e com mais acurácia. Ainda, facilitam o tratamento de grandes quantidades de informações e a geração de relatórios de forma automatizada, evidenciando padrões, regras e prognósticos, por meio de algoritmos, maximizando tempo e minimizando possíveis erros.

O surgimento de novas tecnologias tem favorecido o avanço cientifico em várias áreas do conhecimento e são destinadas a todos os aspectos da sociedade, desde a educação até a engenharia espacial e incluindo claro a área de Saúde.(Carlotto e Dinis, 2018).Os sistemas de informação voltados a Saúde contribuem de maneira tecnológica para que a aplicação de questionários de pesquisa, a distribuição por meio de aplicativos e programas, as interfaces amigáveis com os usuários e o armazenamento de informações fossem automatizadas com várias melhorias e utilidades.

Por exemplo, um software de um jogo para pacientes com Alzheimer, que considera vários aspectos importantes, como, o formato que as informações são organizadas, a fácil interação e compreensão, o tamanho dos caracteres e a utilização de cores. Essas alterações não produzem melhorias apenas em relação ao uso, mas, também estão relacionados à memória e a condições da própria doença, como, a compreensão de informações.(Julie Caron, Daiana Biduski, Ana Carolina Bertoletti de Marchi, 2015).

Outro exemplo significativo é o aplicativo "Saúde Goiás+" que foi desenvolvido pela Secretaria de Estado da Saúde de Goiás tendo como objetivo facilitar a comunicação entre os municípíos do estado. Dentre as suas funções, a principal é o boletim epidemiólógico da dengue, podendo ser atualizado periodicamente conforme necessidade do município, com informações ou alertas relevantes à população.(Gerencia de Tecnologia da Informação – SGPF, 2019).

O aplicativo da prefeitura de Goiânia também é um ótimo exemplo, que permite que o cidação possa solicitar serviços públicos municipais, entre eles o agendamento para vacinação da covid-19, fazendo o gerenciamento de dados cadastrais das pessoas e de locais de vacinação para a população.

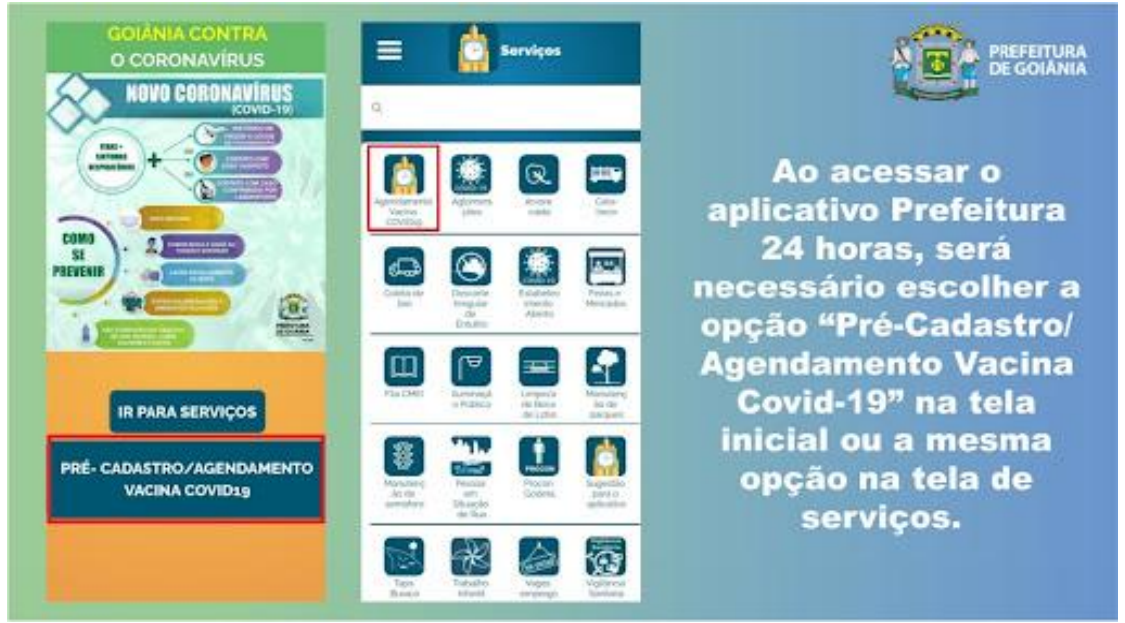

Figura 1- Aplicativo da Prefeitura de Goiânia.

Fonte: Prefeitura de Goiânia, 2021.

O aplicativo Dados do Bem, uma iniciativa sem fins lucrativos que tem como objetivo a gestão inteligente de recursos, agendamento de testes rápidos e a identificação de casos de Covid 19, alem de planos de contenção de forma a tentar deter o crescimento da pandemia no Brasil.(Rede D´or São Luiz, 2020).

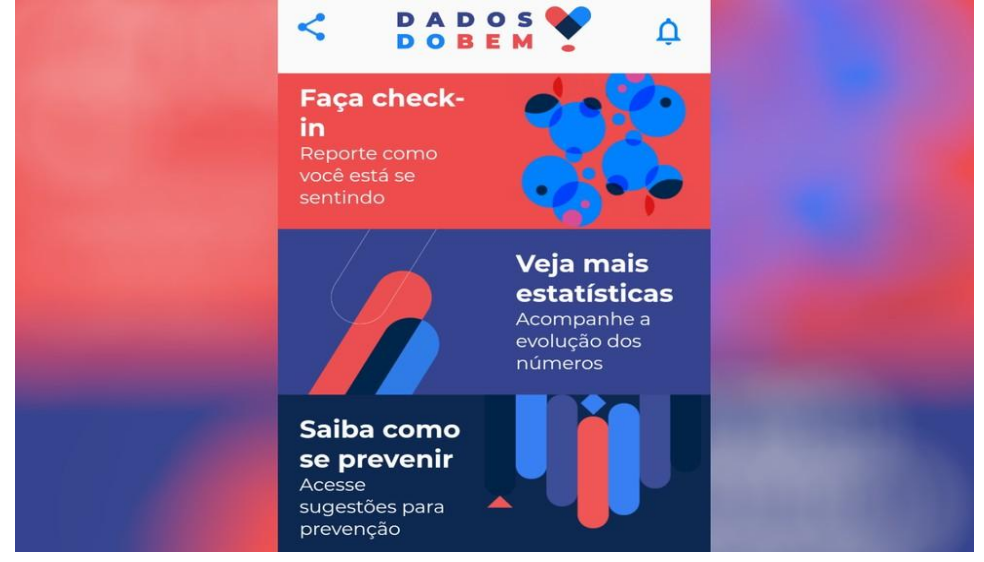

## Figura 2- Aplicativo Dados do Bem.

Fonte: Rede D´or São Luiz, 2020.

O projeto intitulado Influência de um treinamento para o bem-estar espiritual

em pacientes hipertensos: um ensaio clínico randomizado em espiritualidade (Teixeira, 2021), que tem como objetivo verificar a influência de Religiosidade e Espiritualidade em pacientes hipertensos, verificando se hábitos e práticas religiosas ou espirituais contribuem para o bem-estar desses pacientes e se haverá redução de pressão arterial de forma significativa, utilizando um processo de intervenção que consistirá em uma sequência de vídeos, tarefas e mensagens de reflexão e folgas, todos relacionados e intercalados entre si. Espiritualidade essa que no seu significado mais amplo condensa toda a procura pelo bem-estar pessoal, seja ele psicológico, espitirual, ou em suas relações pessoais.

Este projeto propõem que a automatização do processo de intervenção por meio de um sistema de informação pode auxiliar no processo de coleta de dados, por meio de um aplicativo de celular, contribuindo para a organização dos dados e investigações a posteriori nessa base de dados, identificando padrões de comportamento, diagnóstico e prognóstivo de seus usuários. Ainda, contribuiria para o desenvolvimento de um protocolo terapêutico não medicamentoso.

Ademais, novas tecnologias e conceitos podem ser incorporados aos procedimentos convencionais, como, a identificação de emoções, pelo rastreio de expressões faciais como forma de validar respostas obtidas e/ou incluir informações que possibilitem influir sobre a interferência nos dados obtidos.

Finalmente, este projeto visa responder à seguinte questão de pesquisa : De que forma, o metódo de intervenção baseado no treinamento para o bem-estar espiritual em pacientes hipertensos pode ser automatizado por um sistema de informação?

#### <span id="page-12-0"></span>**1.1 Objetivo Geral**

Desenvolver um sistema de informação para suporte ao método de intervenção baseado no treinamento para o bem-estar espiritual, proposto por Teixeira (2021).

#### <span id="page-12-1"></span>**1.2 Objetivos Específicos**

Executar o levantamento dos requisitos para o sistema proposto;

- Elaborar os artefatos de projeto, com a descrição estrutural e comportamental do sistema;
- Construir protótipos em software, um banco de dados e um

aplicativo parar plataforma mobile;

● Avaliar os protótipos desenvolvidos.

## <span id="page-14-0"></span>**2 FUNDAMENTAÇÃO TEÓRICA**

Paraodesenvolvimentodaaplicação,foramrealizadaspesquisasprocurando entender o processo de construção do software, as plataformas moveis, entre outros. Com intuito de desenvolver uma aplicação mobile capazdeexibir dados, armazenar-lóseclassificá-los.

## <span id="page-14-1"></span>**2.1 Dispositivos Moveis**

O mundo evoluindo cada vez mais rápido,a computação e os dispositivos movéis tem um papel super importante nessa evolução. A tecnologia mobile tem se tornado dominte quando se fala computação, desde jogos até a educação. (Marçal, Andrade, 2005).

O grande diferencial dos dispositivos movéis é a capacidade de locomoção com internet integrada, que possibilita grandes avanços de comunicação e liberdade geográfica.(Marçal, Andrade, 2005).

#### <span id="page-14-2"></span>**2.1.1 IOS**

Iphone Operation System ou mais conhecido como IOS é o sistema operacional para dispostivos movéis da Apple. Baseado no sistema Mac OS foi desenvolvido pela Apple para atender as demandas do aparerelhos mobile.(Mendonça; Dias, 2011).

Ao contrário do seu principal concorrente ele possui o código fonte fechado, o que é uma desvantagem perante a popularização do seu concorrente direto.(Mendonça;Dias, 2011).

#### <span id="page-14-3"></span>**2.1.2 Android**

O sistema operacional Android é um sistema operacional com código fonte aberto e livre, desenvolvido pela Google, porém existem diversas versões feitas posteriormente pois se trata de um software livre. Foi desenvolvido baseado no sistema Linux.

Esse é o sistema que a maioria das pessoas utilizam em seus dispostivos

movéis. Cerca de 79% em smartphones e 64% em tablets.(Medeiros; Barbosa, 2014).

#### <span id="page-15-0"></span>**2.2Sistemas de informação**

Um sistema de informação precisa de três matérias – primas : dado , informação e conhecimento.(Siqueira, 2005). O dado é a parte mais simples e direta, a informação é composta de dados com diferentes significados e o conhecimento são os acúmulos de experiências do mundo acumuladas.

No setor da saúde, a informação subsidia o processo decisório, uma vez que auxilia no conhecimento sobre as condições de saúde, mortalidade e morbidade, fatores de risco, condições demográficas, entre outras. Ainda contribui de maneira tecnológica para que a aplicação de questionários de pesquisa, a distribuição por meio de aplicativos e programas, as interfaces amigáveis com os usuários e o armazenamento de informações fossem automatizadas com várias melhorias e utilidades.

Um desafio que a ciência como um todo tem passado é fazer pesquisas de campo nesse tempo de pandemia, devido ao distanciamento social e o acesso a tecnologias de trabalho de remoto. Assim os dispositivos movéis vem com uma solução para este momento complicado da humanidade como um todo, para auxiliar no processo de continuar fazendo ciência em momentos difíceis para todos.

Na figura 3 pode-se verificar com o processo de intervenção no território através de um sistema de informação.Influência de um treinamento para o bemestar espiritual em pacientes hipertensos: um ensaio clínico randomizado em espiritualidade.

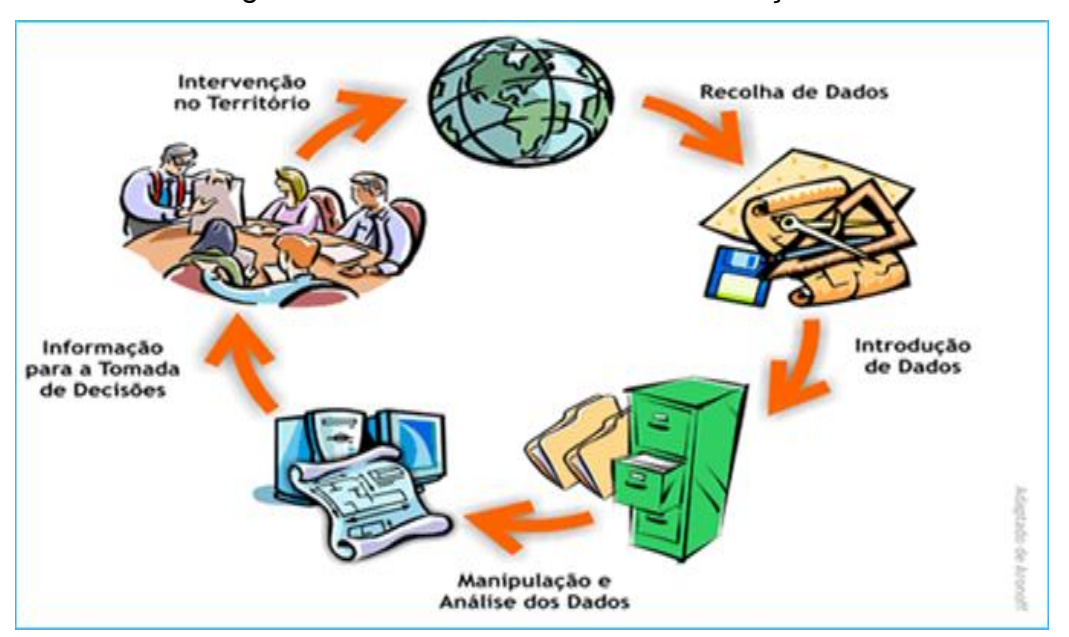

Figura 3 – Ciclo do Sistema de Informação.

Fonte: Azambuja, 2016.

O projeto intitulado Influência de um treinamento para o bem-estar espiritual em pacientes hipertensos: um ensaio clínico randomizado em espiritualidade (Teixeira, 2021), que é o estudo principal onde este projeto dára suporte, tem como verificar a influência de Religiosidade e Espiritualidade em pacientes hipertensos, verificando se hábitos e práticas religiosas ou espirituais contribuem para o bem-estar desses pacientes e se a haverá redução de pressão arterial de forma significativa.

Alguns valores ou grandezas serão avaliados objetivamente nesse processo de intervenção, entre eles estão o otimismo, a propensão ao perdão , a religiosidade e a espiritualidade, a gratidão e por fim o propósito de vida. Todos esses temas serão abordados nos vídeos , mensagens de reflexão e também nas atividades a serem respondidas que englobam o treinamento para o bem-estar espiritual.(Teixeira, 2021).

O ensaio clínico randomizado consistirá em dividir 108 pacientes e em dois grupos de 54 pessoas randomicamente , onde um grupo receberá uma intervenção ou seja o treinamento do bem-estar espiritual e o outro não. O treinamento terá a duração de 12 semanas com uma atividade sendo realizada por dia , onde será avaliado parâmetros como a Pressão arterial periférica e central antes e depois do treinamento para efeito de comparação. (Teixeira, 2021).

#### **2.2.1 Hipertensão**

No Brasil , cerca de 33% das mortes com causas conhecidas são causados por doenças cardiovasculares, entre os causadores de algumas dessas doenças está a hipertensão arterial.(Passos, Barretos, 2006).

Na medicina, a hipertensão (HAS) é uma doença relevante como causadora de uma mortalidade elevada em todo o mundo. É sabido que se deriva de multiplos fatores como a interação entre fatores genéticos e também fatores ambientais. Passando por influências negativas como adquirir hábitos de vida não tão saudávéis e passar por constantes estresses psicológicos.Diante disso, o tratamento da hipertensãopassa por incluir também medidas não farmacológicas,como por exemplo, modificação de estilo de vida, alimentação , práticas esportivas junto com a adoção de hábitos saudáveis, e também o controle do estresse do dia-a-dia.(Teixeira, 2021).

#### **2.2.2 Espiritualidade**

"Espiritualidade, termo mais amplo, engloba toda a busca pelo bem-estar pessoal, seja o bem-estar psicológico, espiritual, nas relações pessoais, etc"(Teixeira,2021)."Espiritualidade é um conjunto de valores morais, mentais e emocionais que norteiam pensamentos, comportamentos e atitudes nas circunstâncias da vida de relacionamento intra e interpessoal".(Teixeira, 2021).

Há evidências que espiritualidade contribua significativamente para o controle de diversas doenças que envolvem (Has) juntamento com outras medidas não farmacologicas como esportes e cessar o uso de tabaco, por exemplo.

Entretanto apesar de seus resultados positivos serem amplamente discutidos e notórios, ainda é desconhecido como os mecanismos de atuação da espiritualidade acontecem em doenças cardiovasculares.(Teixeira,2021).

## <span id="page-18-0"></span>**3 MATERIAIS E MÉTODOS**

Este capítulo demonstra como o trabalho foi projetado, a metodologia utilizadano desenvolvimento, como também o ambiente de desenvolvimento e outras tecnologias utilizadas.

### <span id="page-18-1"></span>**3.1Metodologia**

Nesteprojetofoi utilizado a mentodologia de desenvolvimento top-down incremental, que consiste em pequenas entregas de versões do software que vai sendo avaliada e revisada pelo cliente. A cada versão vai sendo melhorado o software e incrementado melhorias e modificações. Como pode ser visto na Figura 3.

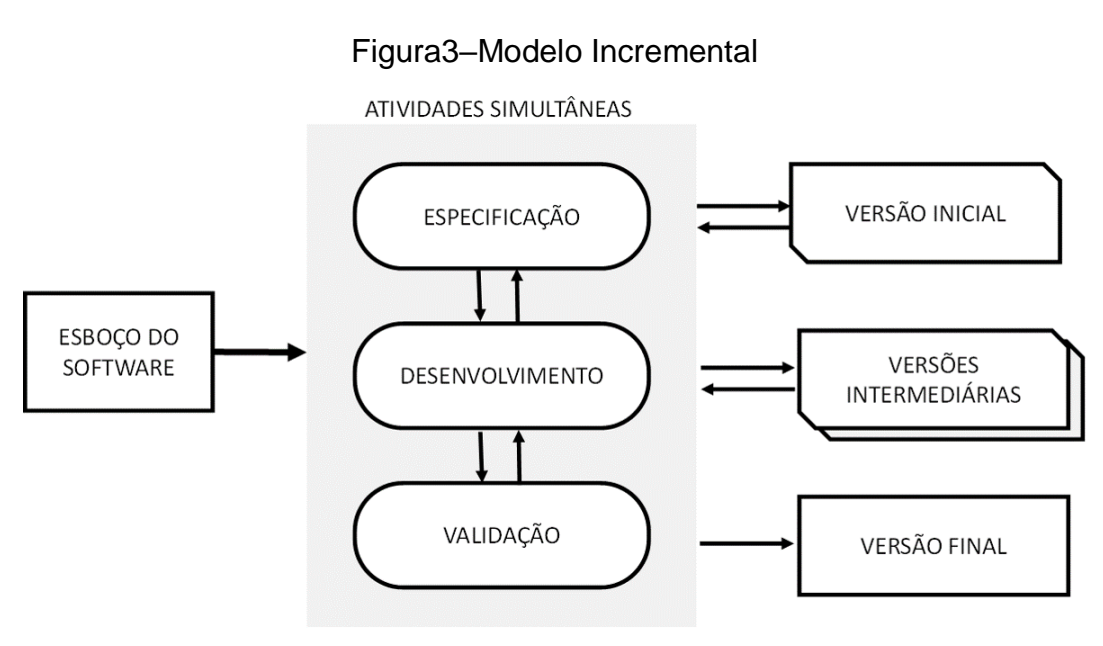

Fonte:Adaptada de Sommerville, 2011.

#### <span id="page-18-2"></span>**3.2Ambientede de senvolvimento**

O aplicativo foi desenvolvido em um computador pessoal, com as configuraçõesdehardware esoftware a seguir :

- Processador:Intel(R) Core(TM) i3-3240 CPU @ 3.40GHz 3.40 GHz;
- TipodeSistemaOperacional:64-bit.•MemóriaRAM:4GB;
- Discorígido:120GBSSD;

• SistemaOperacional:Windows 10.

Outro softwares foram necessários para o desenvolvimento , devido a plataforma Thunkable ser Web necessitando de um navegador de internet :

• *Google Chrome*(Versão 101.0.4951.67 (Versão oficial) 64 bits):OGoogle Chrome é um browser desenvolvido pela Google, lançado em 2008 e possui uma versão gratuita e traduzida em português. Ele foi utilizado para ter acesso a plataforma de desenvolvimento, como também, para ter acesso ao banco de dados firebase.

#### <span id="page-20-0"></span>**4 DESENVOLVIMENTO**

Nestecapítulo,será apresentado como o projeto foi desenvolvido. Começando pela apresentação dos requisitos funcionais e não funcionais, passando pelo diagrama de caso de uso, posteriormente será apresentado oprotótipo desenvolvido ao longo do trabalho. E finalizando será apresentado outras tecnologias utilizadas no desenvolvimento do trabalho.

#### <span id="page-20-1"></span>**4.1Requisitos funcionais e não funcionais**

O objetivo da aplicação é apoiar osusuários no treinamento do bem-estar espiritual (Teixeira, 2021). Com o público alvo definido como sendo os pacientes deste estudo, configurado por pessoas de meia idade até idosos, procurou-se na Tabela 1 representar os Requisitos Funcionais obtidos para o desenvolvimento do aplicativo, com base nas reuniões realizadas com os envolvidos no projeto, utilizando a técnica de *Brainstorm*. Durante as reuniões, várias propostas foram levantadas e depois filtradas e executadas conforme avaliação.

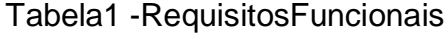

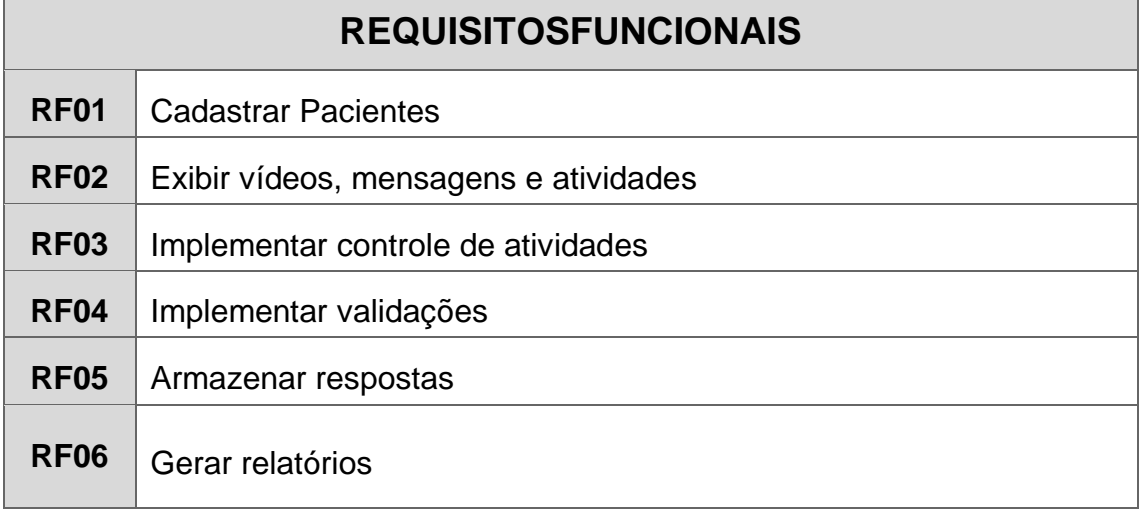

Fonte:ElaboradopeloAutor.

Na Tabela 2 são apresentados os principais não funcionais atribuídos para este projeto.

## Tabela2 –RequisitosNãoFuncionais

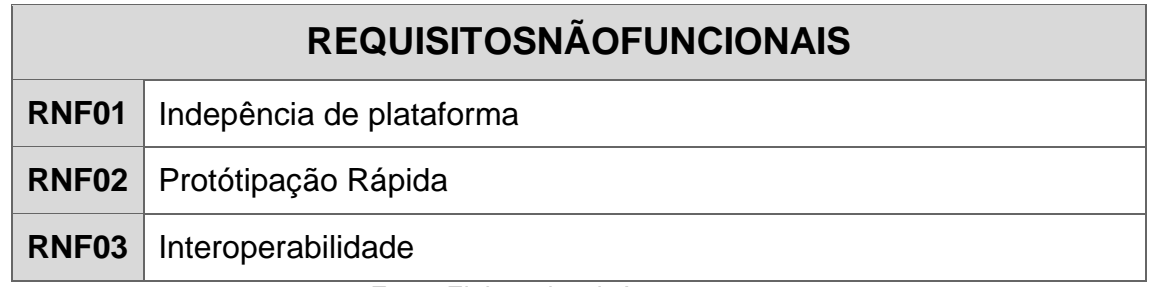

Fonte:ElaboradopeloAutor.

## <span id="page-21-0"></span>**4.2Diagramas de casos de uso**

No diagrama de caso de uso, procura- se condensar as funcionalidades do software,passos que são realizados por quem irá usar o aplicativo,evidenciando os usuários,e mostrando suas ligações(SILVA;PANSANATO;FABRI,2010).

Neste projeto, para o desenvolvimento de um aplicativo mobile, foi identificado apenas um usuário final, nomeado apenas como "Usuário". A Figura 3 apresenta o diagrama de casos de uso.

<span id="page-22-0"></span>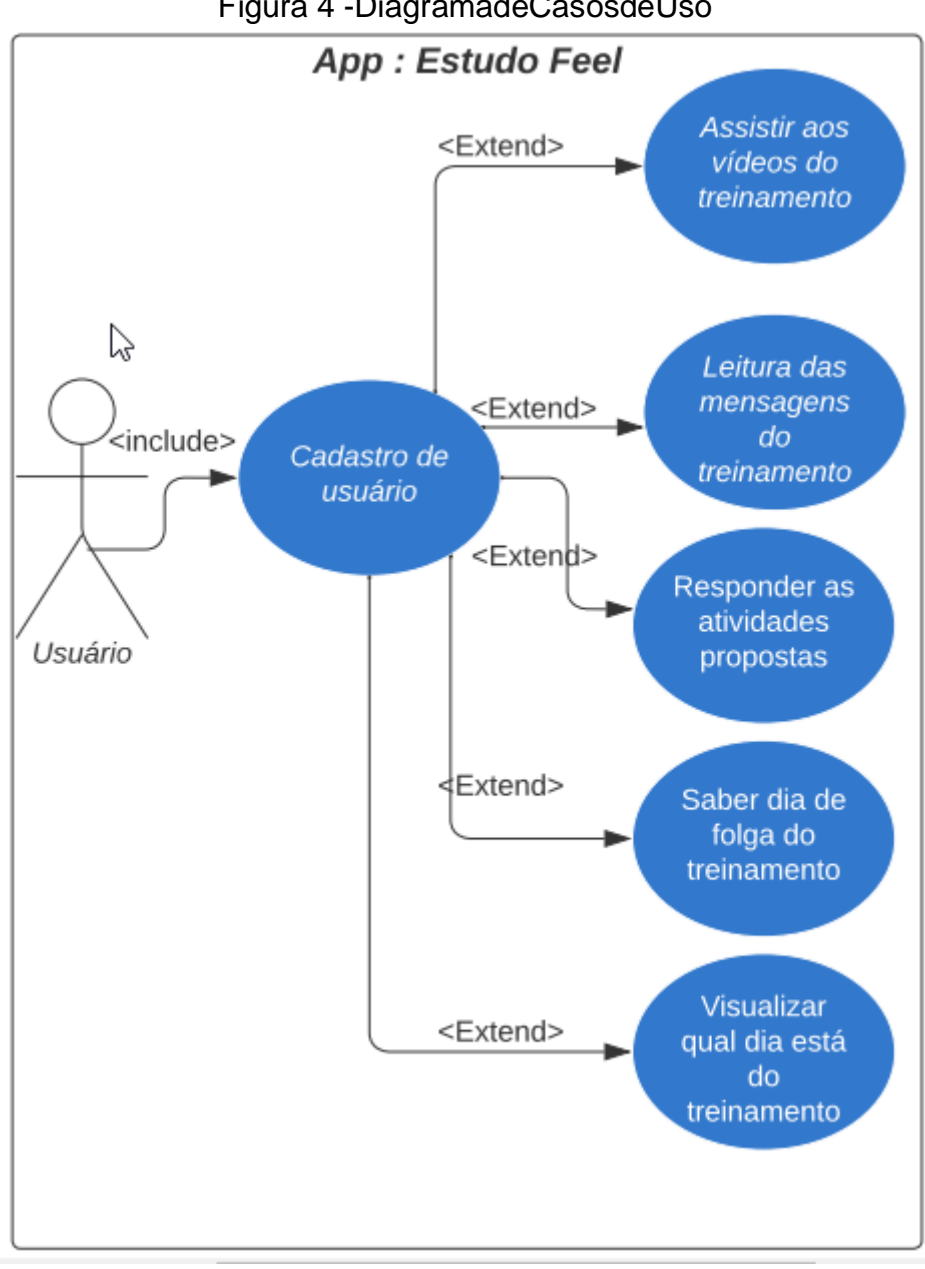

Figura 4 -DiagramadeCasosdeUso

Fonte:ElaboradopeloAutor

## <span id="page-22-1"></span>**4.3Protótipo**

Partindo dos requisitos levantados durante as reuniões, foram desenvolvidas algumas telas iniciais para as telas do aplicativo, levando em conta os requisitos funcionais. As Figuras 5a, 5b, 5c e 5d mostram as telas em questão.

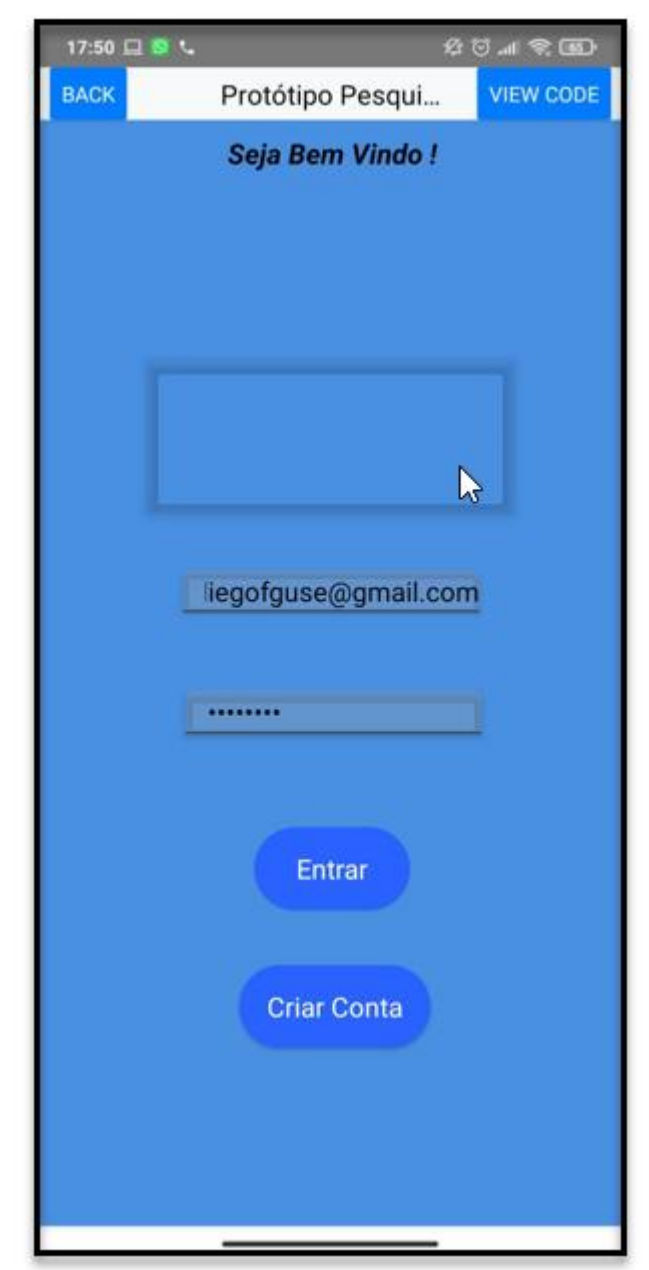

Figura 5a–Login.

## Figura5b-TelaVídeo.

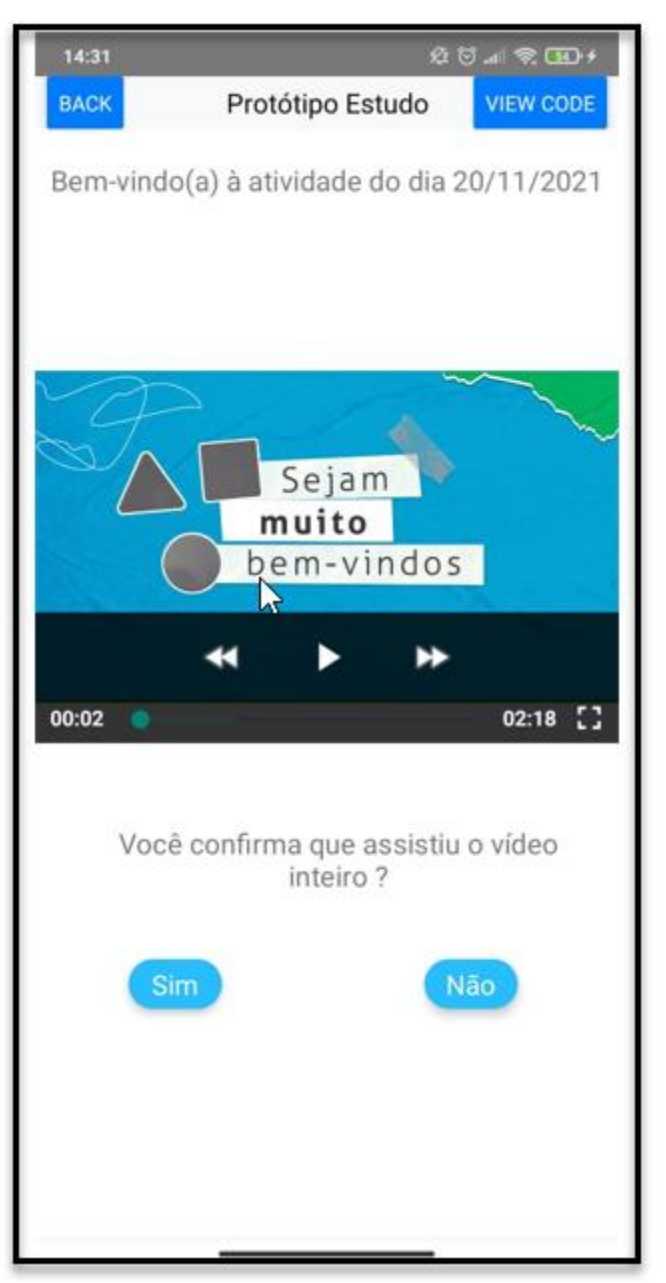

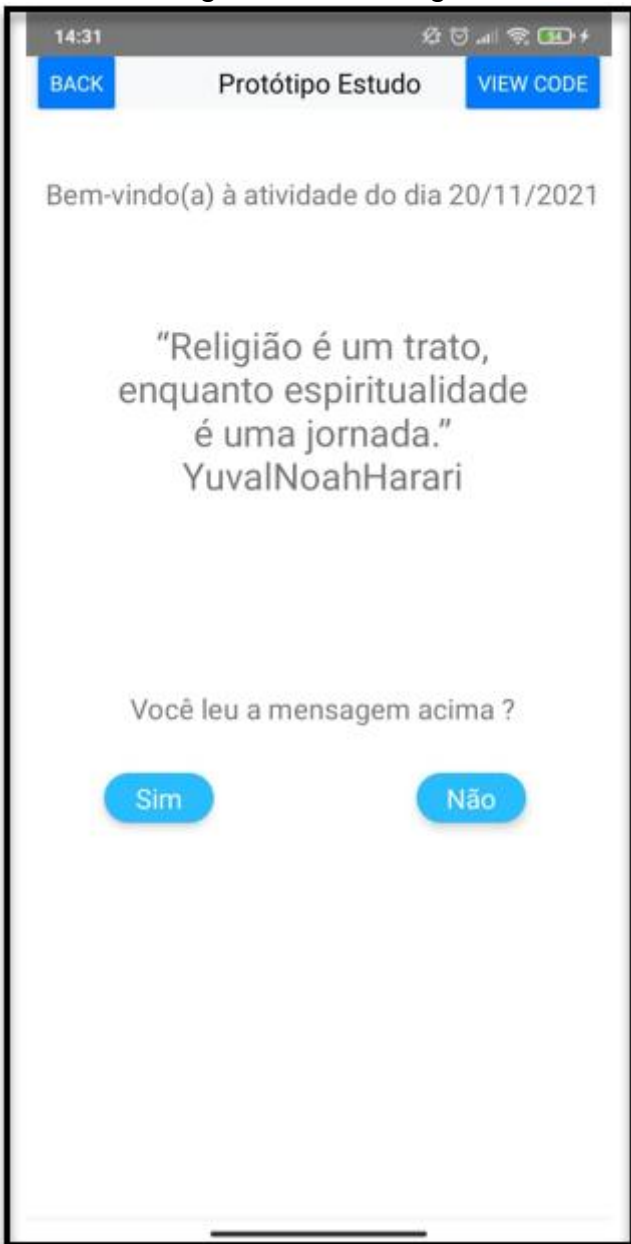

## Figura 5c –Mensagem.

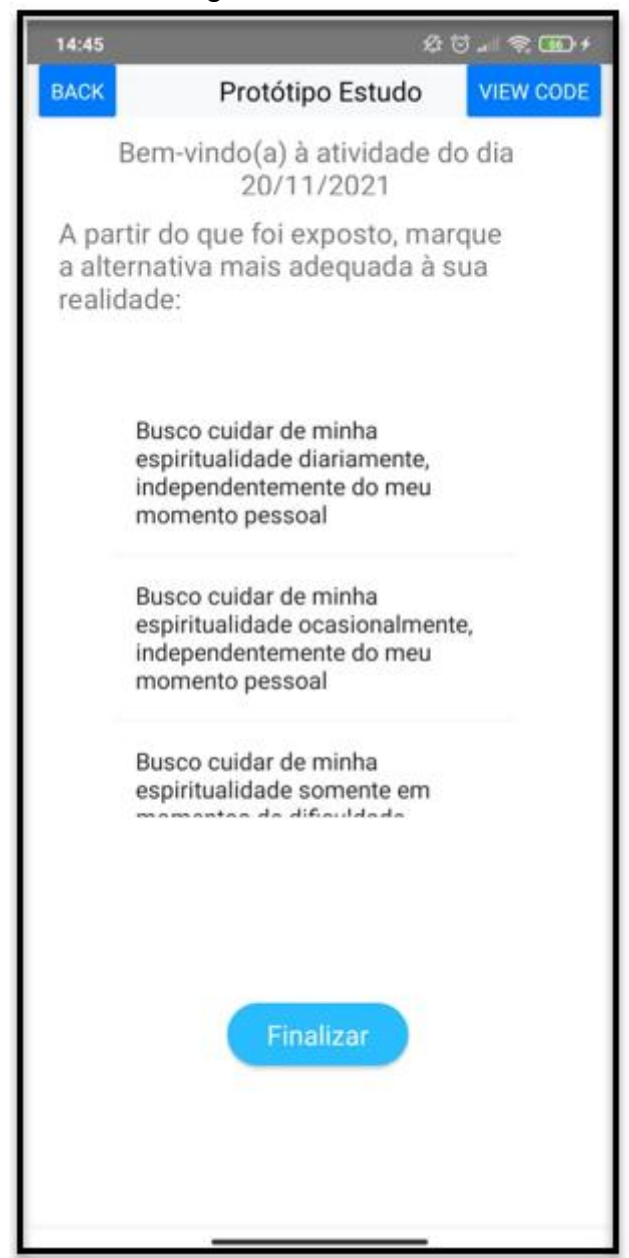

## Figura 5d-Atividade.

## <span id="page-27-1"></span>**4.4Ambiente**

No tratamento ao aplicativo, foi utilizado no desenvolvimento desse trabalho o Thunkable Low Code (Thunkable, 2022), uma plataforma web com acesso através do navegador Google Chrome.

<span id="page-27-0"></span>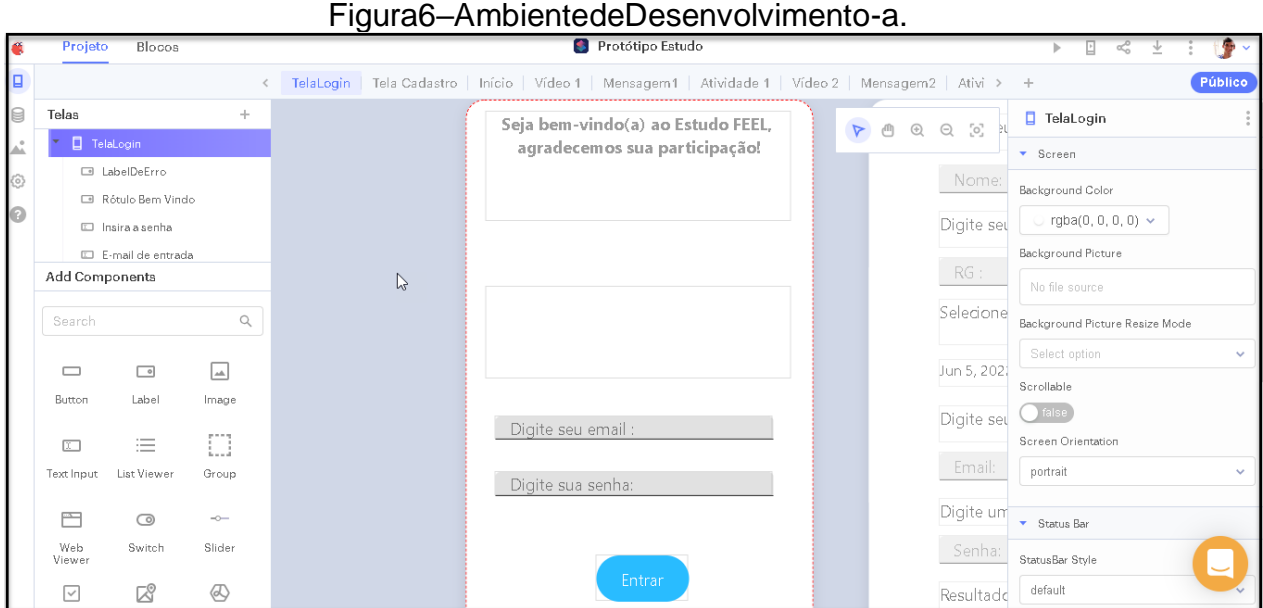

## Fonte:ElaboradopeloAutor.

#### Figura7–AmbientedeDesenvolvimento-b.

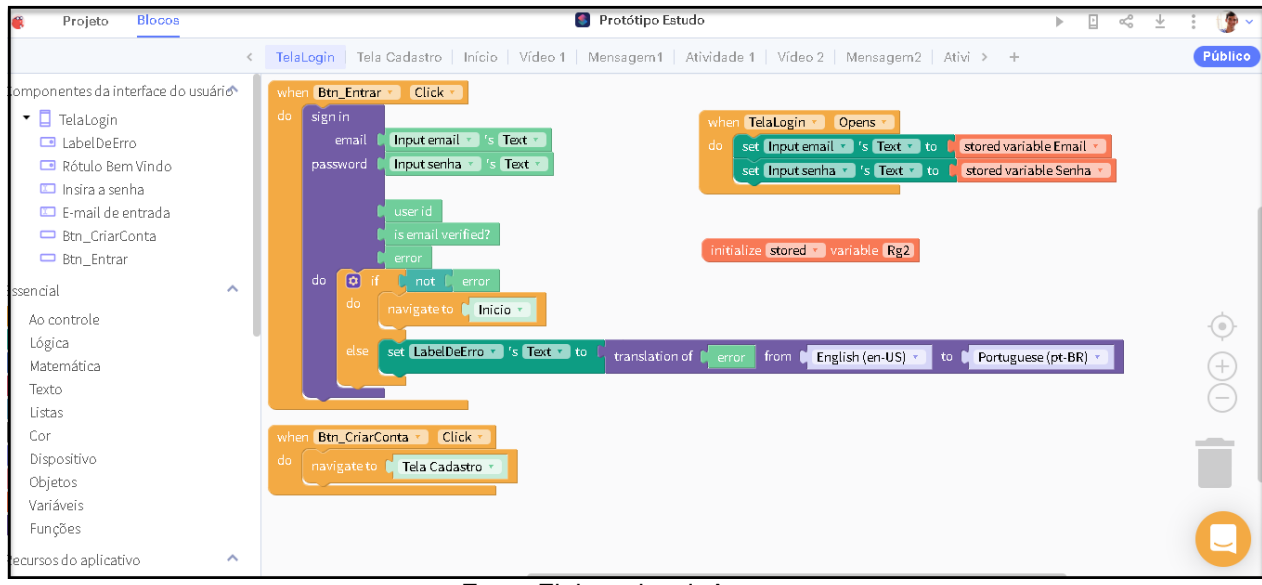

Fonte:ElaboradopeloAutor.

A Figura 7 mostra a interface de programação para a plataforma Thunkable,

uma ferramenta de desenvolvimento baseada no conceito nocode, ou seja, a programação não necessita da redação do código em linguagem de alto nível estruturada. Além, disso permite a criação de aplicativos nativos multiplataforma, tanto para dispositivos Android.(Thunkable.Inc).

O benefícios da plataforma são a rapidez, flexibilidade e acessibilidade. Possui uma curva de aprendizado bastante rápida e proporciona a prototipação rápida, o que faz a diferença quando se tem pressa em desenvolver uma aplicação.

Os testes são realizados tanto no web quanto numa máquina virtual que simula a aplicação em um *smartphone* real. Porém, testes de caixa branca, em código , não é possivél por conta da estrutura nocode da plataforma.

#### <span id="page-28-0"></span>**4.5 Linguagem**

<span id="page-28-1"></span>A programação no Thunkable utiliza programação em blocos, com soluções construidas e pré-configuradas.

Plataformas de desenvolvimento *Low Code* priorizam interfaces visuais para que pessoas sem experiência em programação possam criar e implantar seus aplicativos com alguma facilidade.(Sanches,2020).

Sanches, 2020 cita as vantagens de se utilizar a programação em bloco, são elas a privacidade, rapidez, redução de custos, redução de complexidade, manutenção fácil , envolvimento de perfil de negócio e minimização de requisitos.

Privacidade pela confiaça na equipe para desenvolver sem a necessidade de terceiros. Rapidez, como boa parte do código está pronto, o usuário precisa apenas configurar a parte visual e fazer alguns ajustes. Redução de custos, pela redução do ciclo de desenvolvimento, o custo acaba sendo menor também.

Complexidade reduzida, o alvo do desenvolvedor fica na costumização e nos requisitos. Os usuários finais que possuem mais conhecimento do negócio em si, podem se tornar desenvolvedores. Minimização de requisitos instáveis ou inconsistentes. Além do desenvolvimento rápido de produtos mínimos viavéis para validar ídeias e requisitos e evitar desperdícios em vão.

#### **4.6 Firebase**

O Firebase é um Baas, *Backend as a Service* que permite aos programadores conectar suas aplicações móveis e web utilizando APIs. Busca otimizar o tempo de trabalhodo desenvolvedor focando no objetivo principal, e permitindo abstrair de gerenciamento de servidores, e toda a infraestrutura de gerenciamento, acelerando o desenvolvimento da aplicação.

Uma das ferramentas utilizadas neste trabalho do firebase foi o login automatizado, que através de uma chave de acesso, faz a autenticação do usuário na plaforma e dá acesso ao armazendo de informações.

Entre as várias ferramentas que o Firebase disponibiliza, vale ressaltar o *RealtimeDatabase*, um banco de dados No-SQL que fica *online* na nuvem. Para este os dados são transportados e por fim armazenados em formato JSON. Em seguida, utilizando o formato chave-valor e em tempo real são sincronizados com todos os usuários.(Firebase, 2021). Neste trabalhou optou-se pelo banco de dados em tempo real, devido a sincronização rápida com todos os usuários do aplicativo. A Figura 8a e 8b apresentam a ferramenta e a interface que ela utiliza de forma web.

<span id="page-29-0"></span>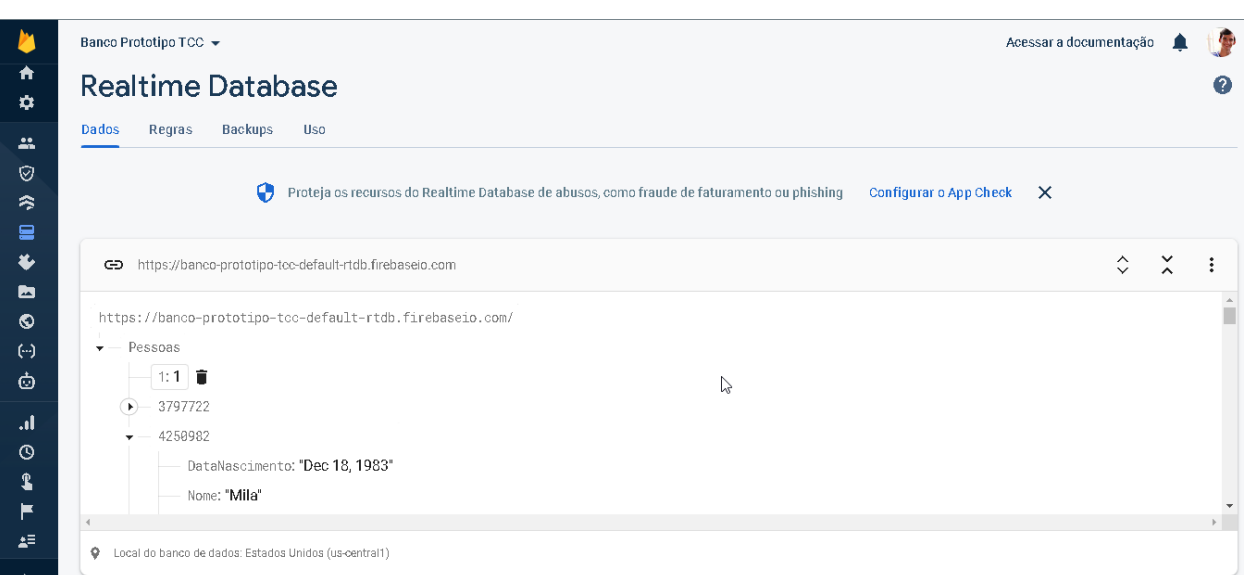

Figura 8a– *Realtime Database.*

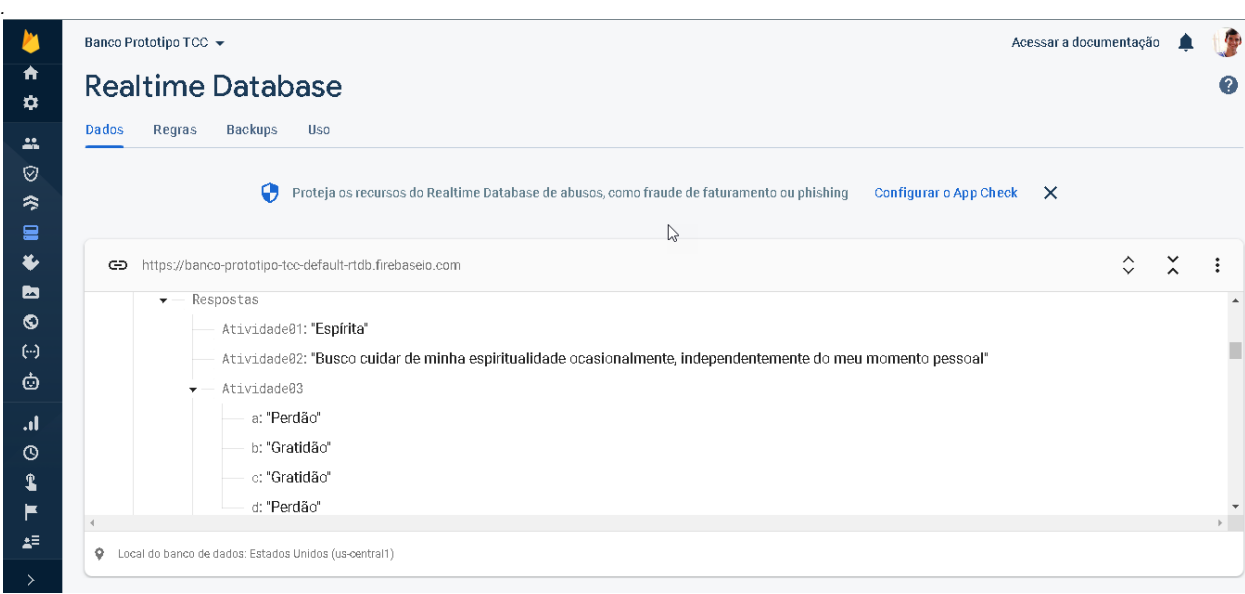

Figura 8b– *Realtime Database.*

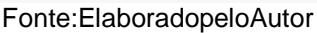

Com o Firebase foi possível salvar informações dos usuários em tempo real, utilizando a autenticação individual e também o armazenamento das respostas das atividades do treinamento em tempo real.

## **4.7 Cloudinary**

O Cloudinary é um Saas, *Software as a Service*. Uma plataforma de hospedagem de arquivos fundada em Israel, em 2011. Ela é uma plataforma parceira do Thunkable o que permite uma conectividade facilitada entre as duas plataformas.

O cloudinary disponibiliza uma API com acesso controlado por token , uma plataforma completa de hospedagem de arquivos. Neste projeto, foi utilizada uma conta *trial* para hospedar os videos que seram apresentados aos participantes do projeto.

Ao todo foram armazenados 15 arquivos de video na plataforma e podem ser acessados por um endereço eletrônico e inserida no aplicativo desenvolvido no thunkable, para que o conteúdo dos vídeos possa ser reproduzido.

## <span id="page-31-0"></span>**4.6O aplicativo Estudo Feel**

Na última versão do aplicativo Estudo Feel, foram acordadas as seguintes telas:

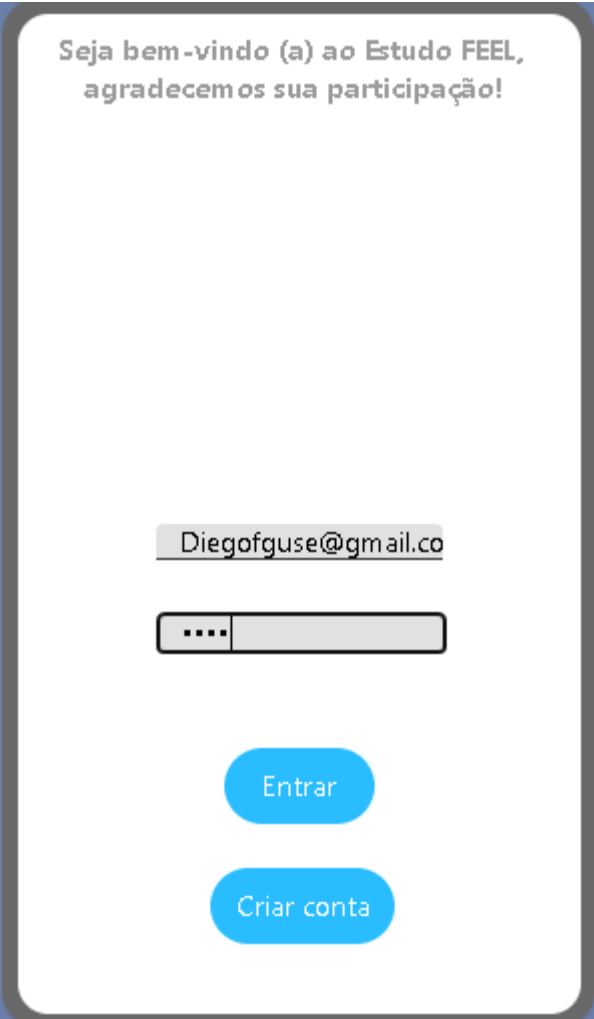

Figuras 9a–Login 9b–Tela de Cadastro;

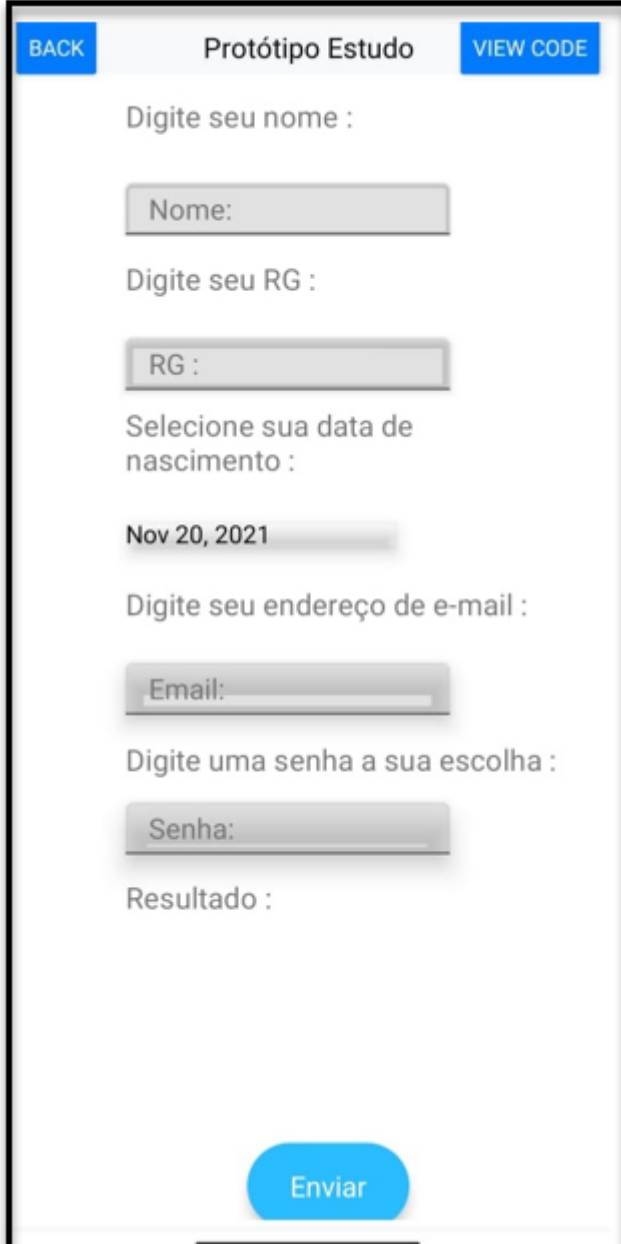

Fonte:Elaboradopeloautor

A Figura 9a apresenta a tela de login do aplicativo. A Tela de login é a primeira tela do aplicativo e contém uma mensagem de boas vindas e os botões para criar uma nova conta e entrar no aplicativo digitando seu login e senha respectivos. Além de um campo para mostrar possíveis erros neste processo.

Clicando em criar conta, o aplicativo irá redirecionar para a tela de cadastro, onde é necessário preencher todos os campos de maneira correta para o envio subsequente.

Ao criar uma nova conta automaticamente é criada uma chave de identificação para cada usuário, armazenada no sistema de autenticação da plataforma do Firebase.

Em seguinda, clicando em entrar na tela de login, o usuário será redirecionado para a tela inicial com uma mensagem de boas vindas e dois botões, um que irá direcionar para a atividade do dia.

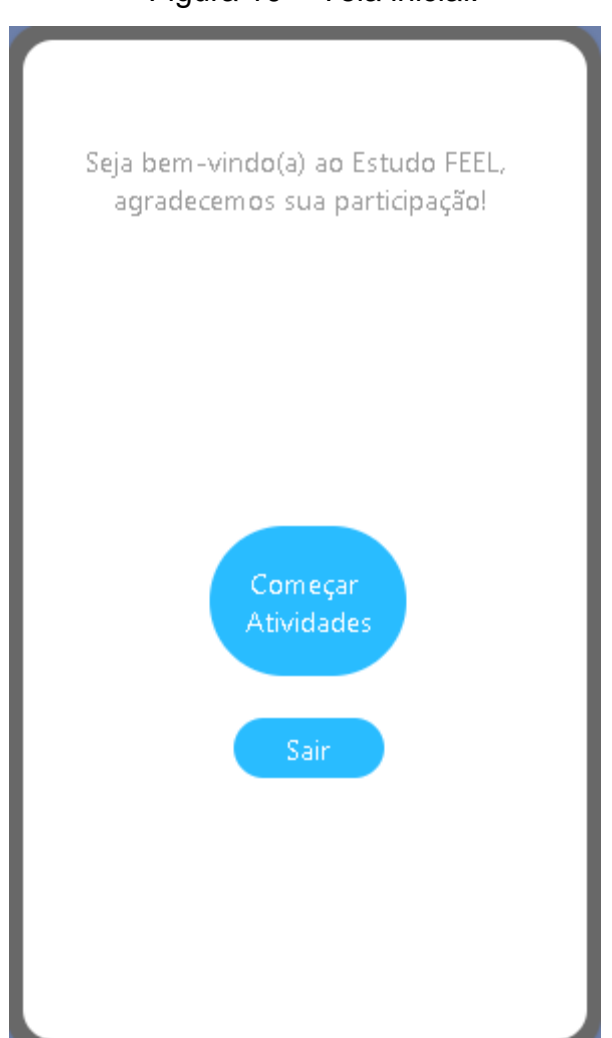

Figura 10 – Tela inicial.

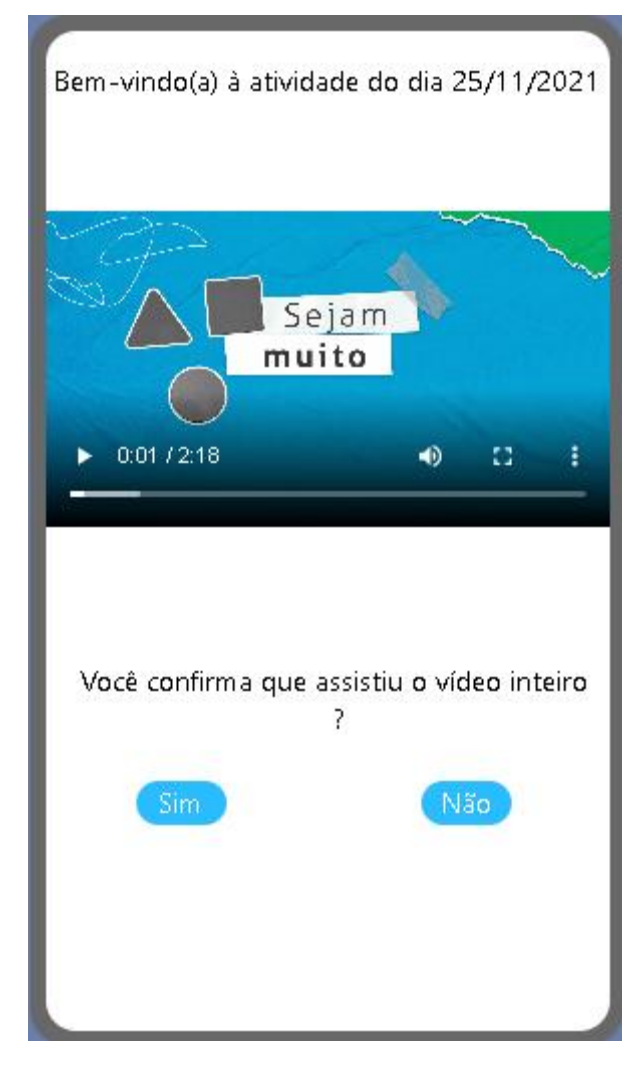

# Figura 11 – Tela de Video.

O protótipo da tela de vídeo começa com uma mensagem indicando a atividade do dia. Após a exibição do vídeo, uma pergunta é apresentada ao final, com duas possibilidades de resposta. São disponibilidas funções para o controle de exibição do vídeo. Neste momento, 15 vídeos estão disponíveis para a aplicação do protoccolo de treinamento, intercalados com as outras atividades.

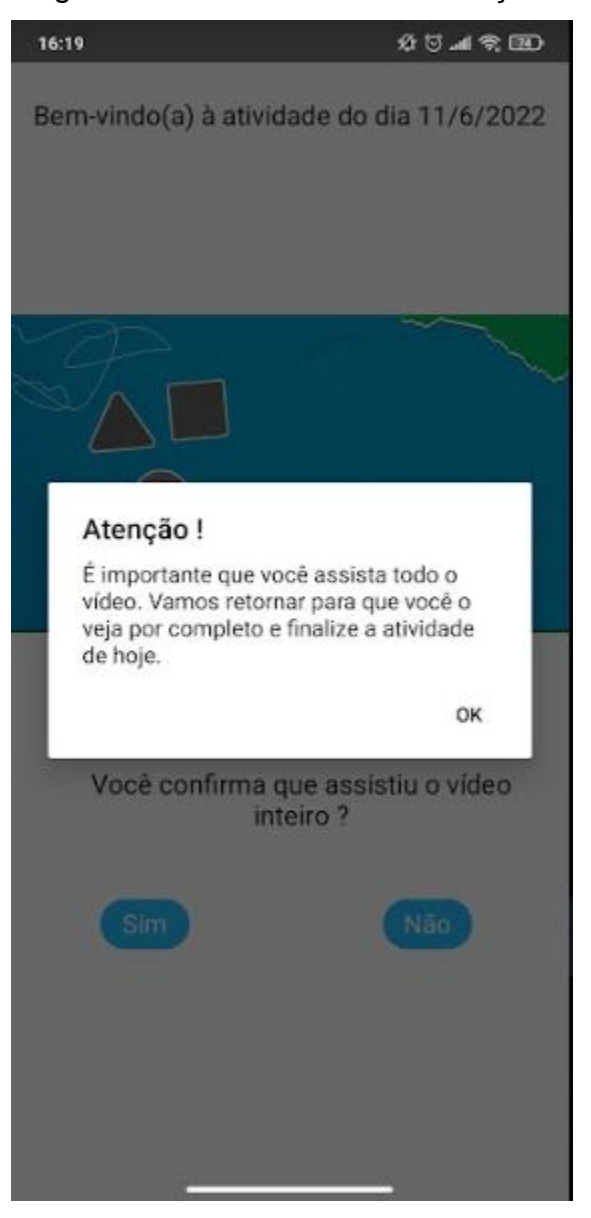

Figura 12 – Tela de Video Validação.

Fonte:Elaboradopeloautor

A Figura 12 exibe uma advertência ao usuário para assistir o vídeo até o fim, " Atenção ! É importante que você assista todo o vídeo. Vamos retornar para que você o veja por completo e finalize a atividade de hoje".

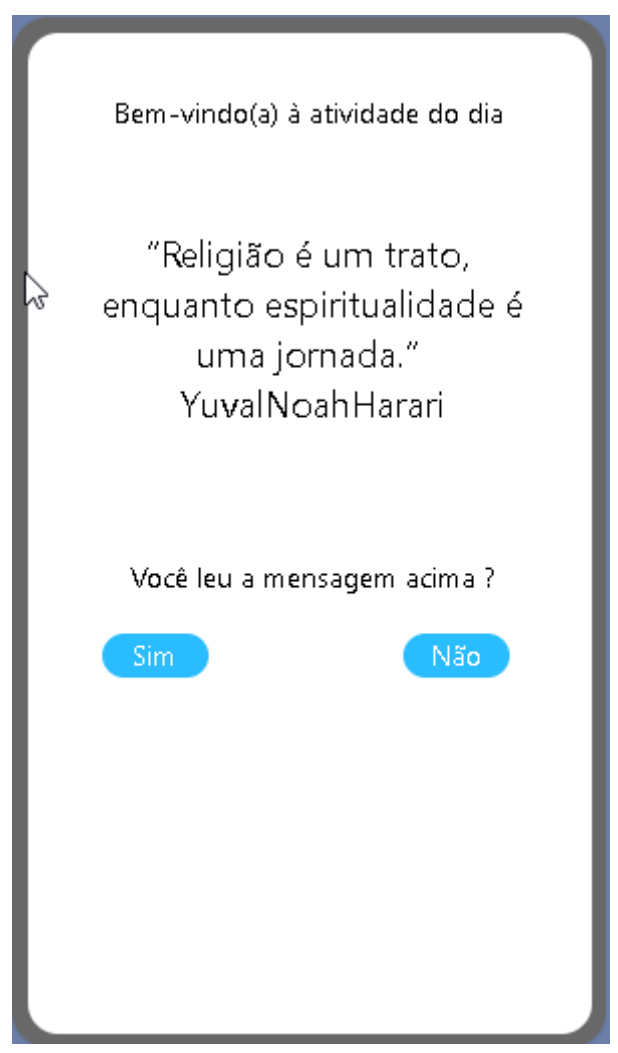

Figura 13 – Tela de Mensagem

Fonte:Elaboradopeloautor.

A Figura 13 monstra a tela das mensagens de reflexão, contendo a mensagem da respectiva data de atividade. A mensagem também traz uma pergunta ao final para confirmar que o processo foi realizado com sucesso. Serão ao todo 29 mensagens de reflexão durante todo o treinamento.

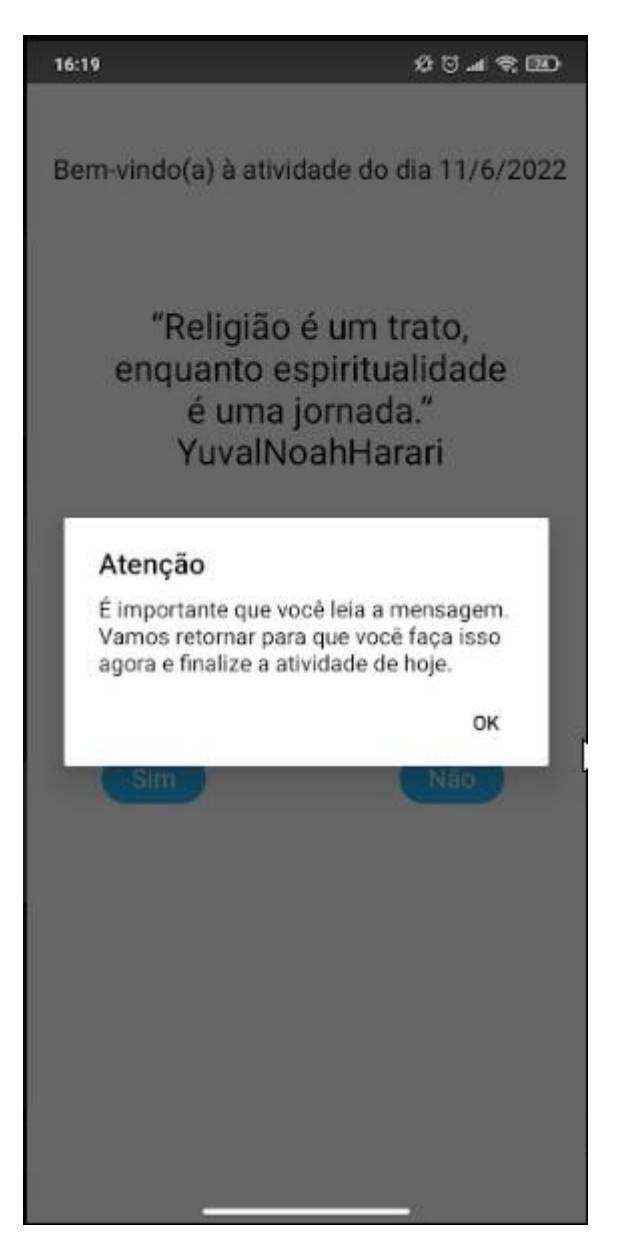

Fonte:Elaboradopeloautor

A imagem 13b demonstra a mensagem de validação quando o usuário clicar que não leu a mensagem, sendo ela a seguir : É importante que você leia a mensagem. Vamos retornar para que você faça isso agora e finalize a atividade de hoje.

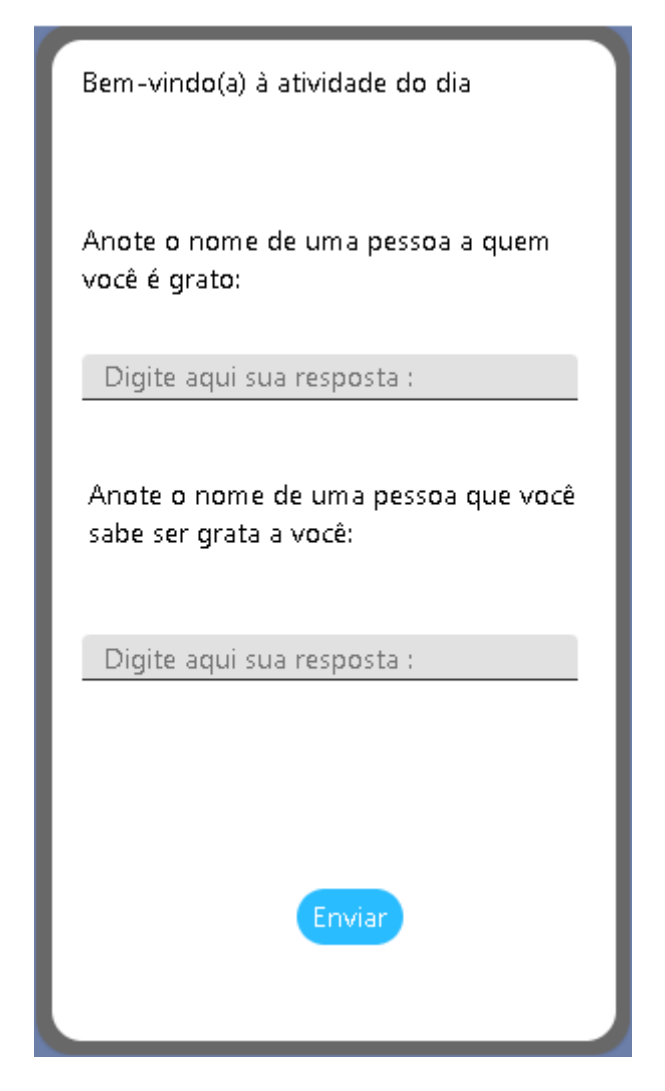

Fonte:Elaboradopeloautor

A tela de atividades também contém a data da atividade , a pergunta na parte superior e uma lista de opções de resposta , além do botão para finalizar a atividade. Serão 25 atividades com perguntas e respostas.

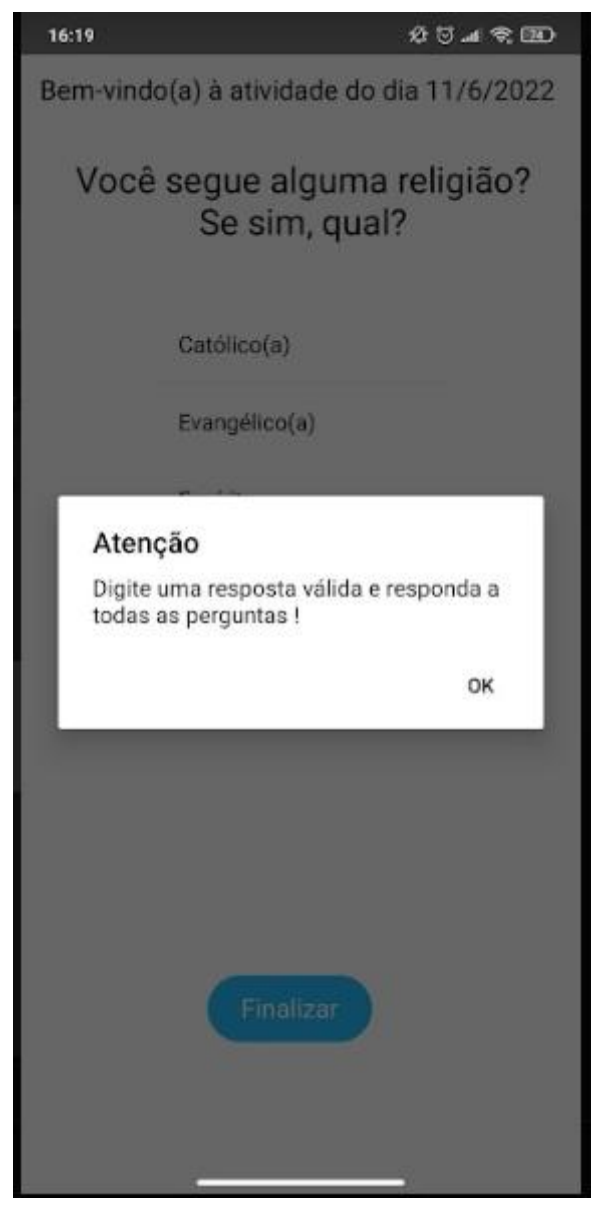

Fonte:Elaboradopeloautor

A tela de atividades contém uma validação para respostas inválidas e para naão deixar respostas vazias, seguindo o modelo das outras telas : Atenção ! Digite uma resposta válida e responda a todas as perguntas !

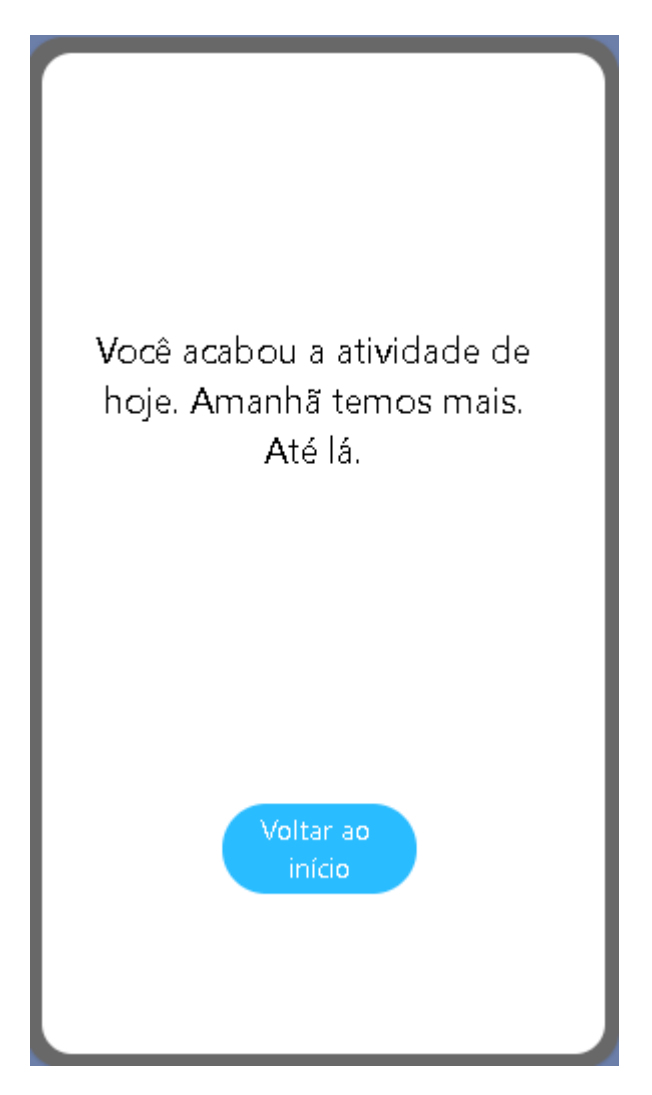

Fonte:Elaboradopeloautor

Essa é a tela de confirmação, todo atividade será redirecionada para está tela quando for concluída com sucesso, informando ao usuário que ele finalizou a atividade do dia.

Figura17 – Tela de Confirmação

Figura18 – Tela de Folga

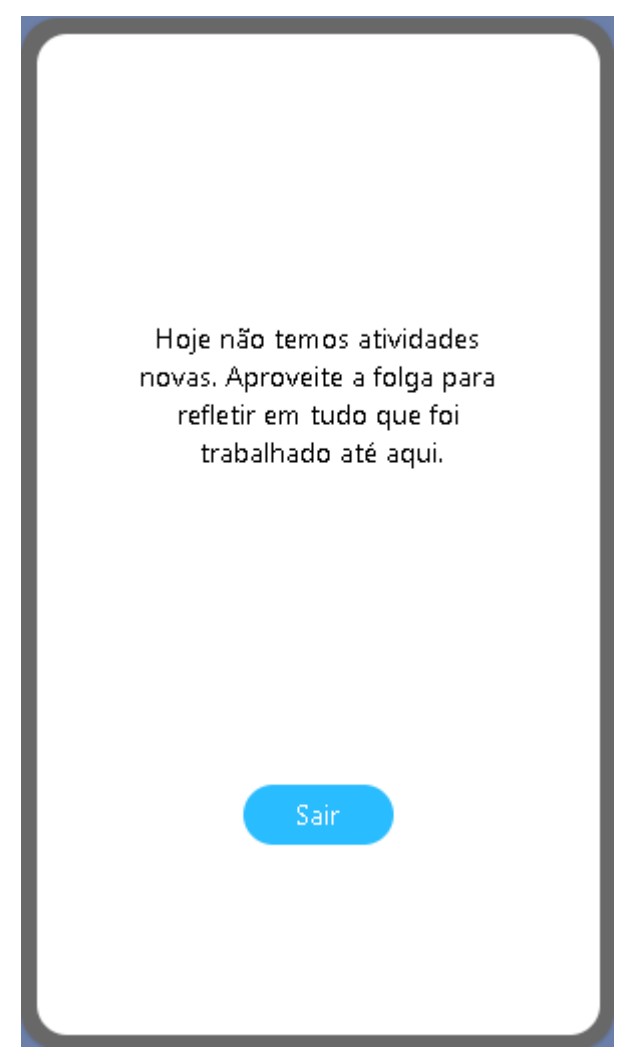

Fonte:Elaboradopeloautor

E essa será é tela do dia em que não tiver atividades e os pacientes estiverem de folga do treinamento. Ela contém apenas uma mensagem e um botão para sair.

#### <span id="page-42-0"></span>**5 CONSIDERAÇÕES FINAIS**

A busca por alternativas não medicamentosas para o controle de variáveis hemodinâmicas é um tema ainda controverso, mas, promissor. Para isso, ferramenas de suporte para intervenção à distância, pela Internet, são indispensáveis. Ademais, a popularização do uso de smartphones e tablets possibilita alcançar mais usuários, em qualquer lugar, em qualquer momento. Assim, neste trabalho, o desenvolvimento de uma aplicação *mobile* que automatizará o processo de intervenção por meio de um treinamento para o bem-estar espiritual em pacientes hipertensos apresenta a primeira versão do software.

Durante os testes de caixa preta, foram disponibilizadas várias versões do aplicativo para o grupo de suporte, composto por estudantes e profissionais da área da Súde envolvidos no projeto, para que pudessem participar da depuração, encontrando falhas e sugerindo melhorias.

A despeito de todos os desafio, ao final, a utilização de uma plataforma low code possibilitou a produção de artefatos de software viáveis, em curto inervalo de tempo, com custo reduzido e independência de plataforma. Isto possibilita ampliar a discussão sobre processos de engenharia de software, considerando novos paradigmas e possibilidades para a programação de dispositivos móveis.

Em trabalho futuros, a inserção de novos mecanismos que possam validar as respostas externalizadas pelos usuários será muito valiosa, como, por exemplo, do rastreio das expressões faciais e do movimento ocular podem ser obtidas informações sobre engajamento, atenção e emoções. Estas podem confirmar ou invalidar uma resposta capturada pelo aplicativo acerca de cada uma das questões propostas.

## **REFERÊNCIAS**

<span id="page-43-0"></span>CONTE,Juliana.**Quase60milhõesdebrasileirostêmalgumadoençacrônica.**[S.l.],11 ago.2020.Disponívelem:https://drauziovarella.uol.com.br/saude-publica/quase-60 milhoes-de-brasileiros-tem-alguma-doenca-cronica/. Acesso em: 13out.2020.

FIREBASE. (2021). Guias do Firebase. Disponível em: <https://firebase.google.com/docs/perf-mon/?hl=pt-br>.Acessoem:20outde2021.

LECHETA,R.R.**AprendaacriaraplicaçõesparadispositivosmóveiscomoAndroid**SD K. 4.ed. SãoPaulo,SP,BR: NOVATEC, 2009.

LEE,Valentinoetal.**AplicaçõesMóveis:**arquitetura,projetosedesenvolvimento.SãoPaulo : Pearson, 2005.

WAZLAWICK,RaulSidnei.**MetodologiadePesquisaparaCiênciadaComputação**.2.e d.Rio de Janeiro:ElsevierEditoraLtda,2014.

FIGUEIREDO TEIXEIRA, Maria Emília. **Influência de um treinamento para o bemestar espiritual em pacientes hipertensos: um ensaio clínico randomizado em espiritualidade,** 2020.

JULIE CARON , DAIANA BIDUSKI , ANA CAROLINA BERTOLLINE DE MARCHI . Alz Memory – **um aplicativo móvel para treino de memória em pacientes com Alzheimer,** 2015.

IVANI NADIR CARLOTTO, MARIA ALZIRA PIMENTA DINIS. **Tecnologias da informação e comunicação (TICs) na promoção da saúde: considerações bioéticas** ,2018.

**Perceba sua idéia de aplicativo. Nenhum código**, (2021). Disponível em : <https://thunkable.com>. Acesso em : 04/04/2021

**Firebase helps you build and run successful apps**.(2021).Disponívelem : <https://firebase.google.com. >Acessoem: 04/04/2021.

SOMMERVILLE, IAN **Engenharia de Software** / Ian Sommerville ; tradução Ivan Bosnic e Kalinka G. de O. Gonçalves ; revisão técnica Kechi Hirama. — 9. ed. — São Paulo : Pearson Prentice Hall, 2011.

SECRETÁRIA-GERAL DA GOVERNADORIA (SGG) - GOVERNO DE GOIÁS. **Mais de 55 mil goianos já baixaram o aplicativo Dados do Bem**.(2020).Disponível em:< https://www.saude.go.gov.br/noticias/11476-mais-de-55-milgoianos-ja-baixaram-oaplicativo-dados-do-bem. > .Acesso em : 04/04/2021.

APP SAÚDE GOIÁS+. (2019). Disponível em: <https://www.saude.go.gov.br/sistemasde-saude/sistemasde-informacao-em-saude-para-o-cidadao/7718-app-sa%C3%BAdegoi%C3%A1s.>.Acesso em 04/04/2020.

SISTEMAS DE INFORMAÇÃO. (2015). Disponível em: <https://www.unasus.unifesp.br/biblioteca\_virtual/pab/6/unidades\_conteudos/u nidade08/p\_04.html .>Acesso em 23/11/2021.

<span id="page-44-0"></span>PREFEITURA DE GOIÂNIA . (2021). Disponível em: <https://www.goiania.go.gov.br/agendamento- vacina/.>Acesso em 23/11/2021.

## **ANEXOS**

- Manual de Configuração e Instalação do Aplicativo
- 1- Link para download do apk

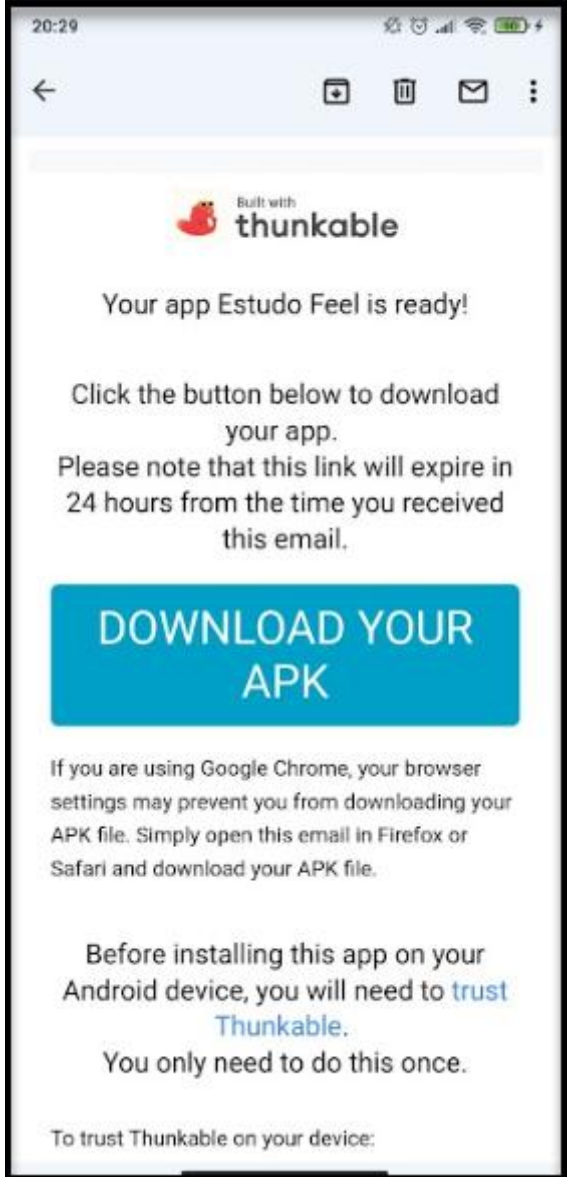

2- Pode haver uma tela de segurança do android , basta clicar em fazer download assim mesmo :

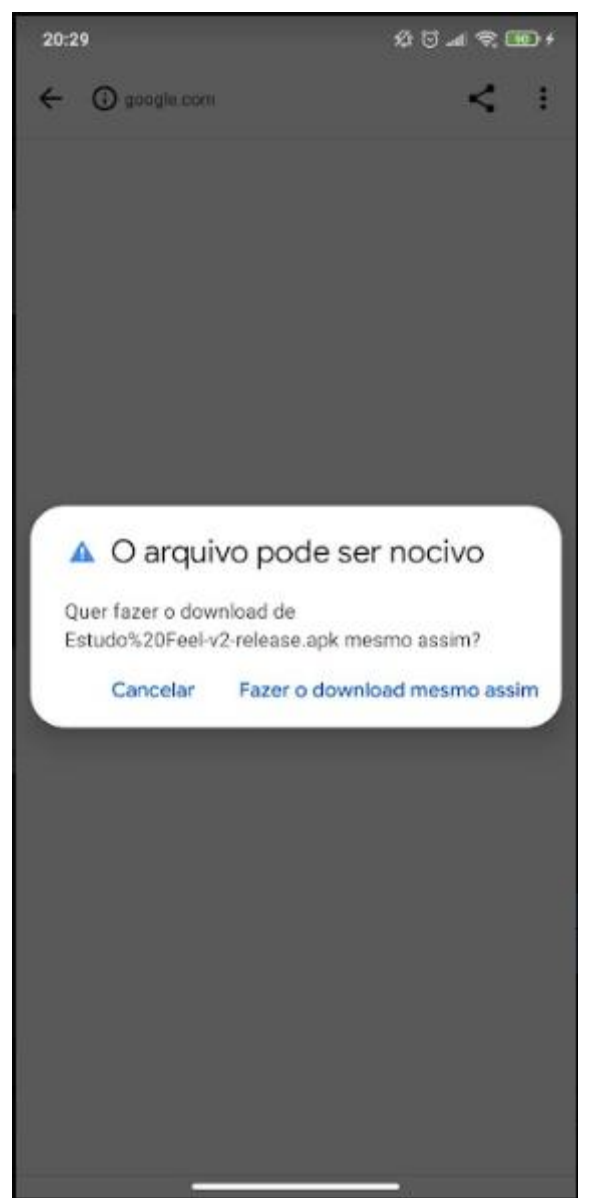

3- Após finalizar o download basta clicar em abrir :

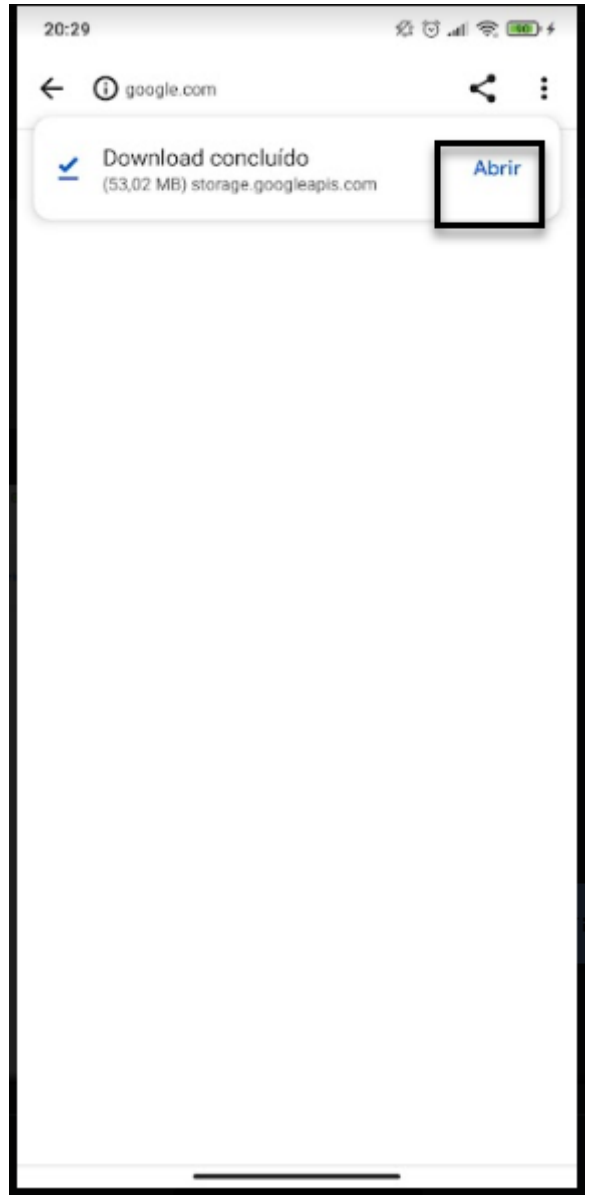

4- Depois basta clicar em instalar :

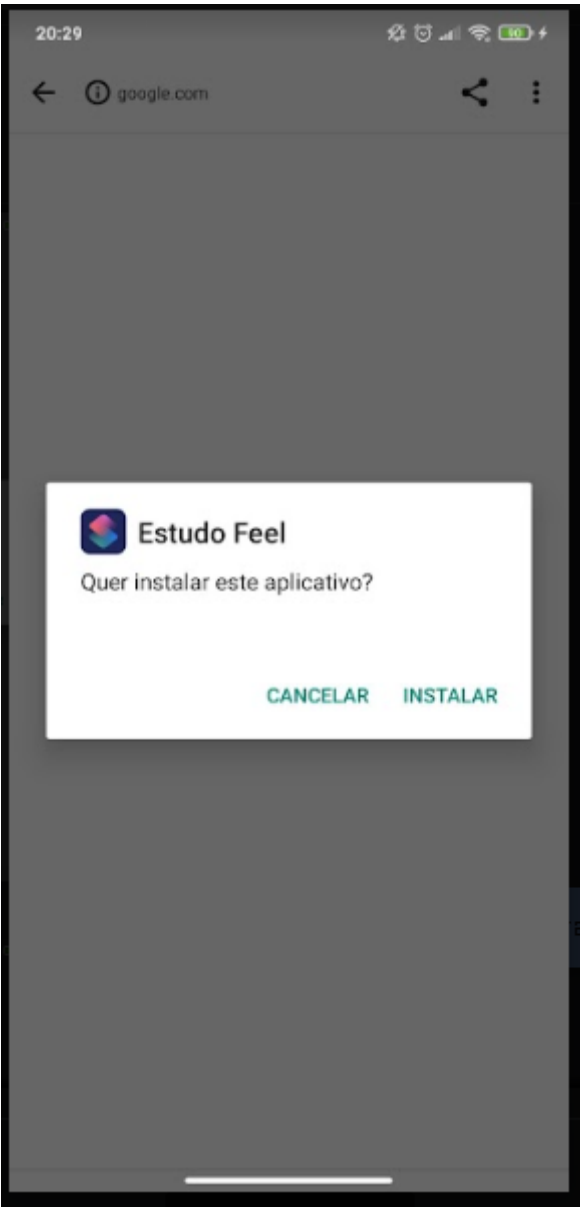

5- Pode haver uma segunda tela de segurança do sistema operacional , basta clicar em instalar assim mesmo :

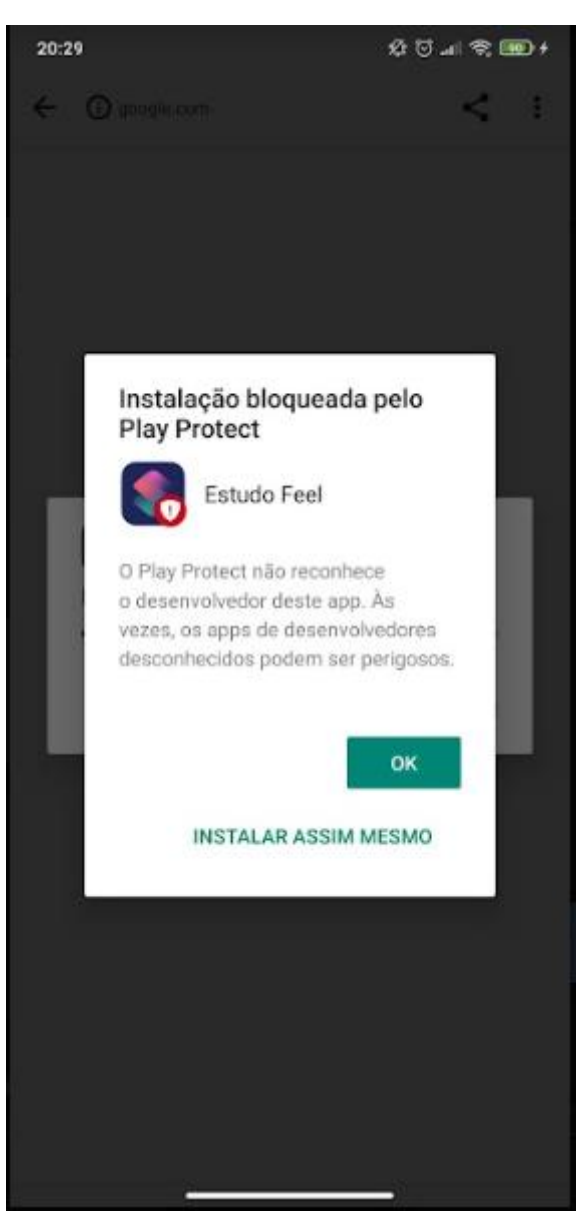

6- Após a instalação basta abrir o aplicativo :

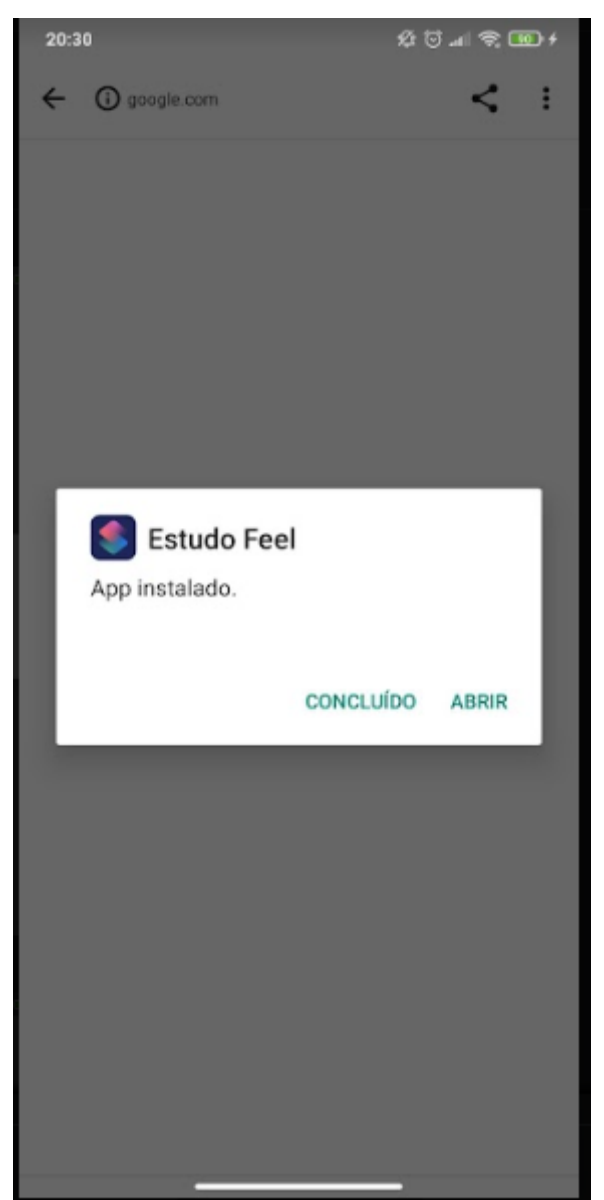

7- Pode haver uma tela de verificação basta clicar em não enviar :

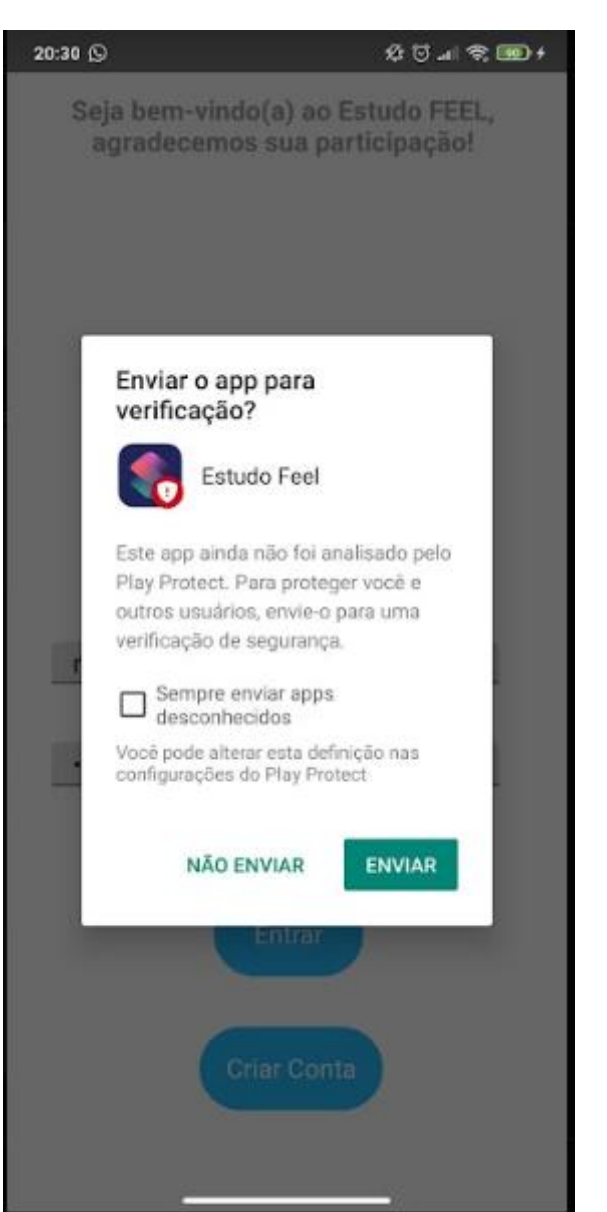

8- Tela inicial do aplicativo, tela onde se faz login e se cria a conta de usuário :

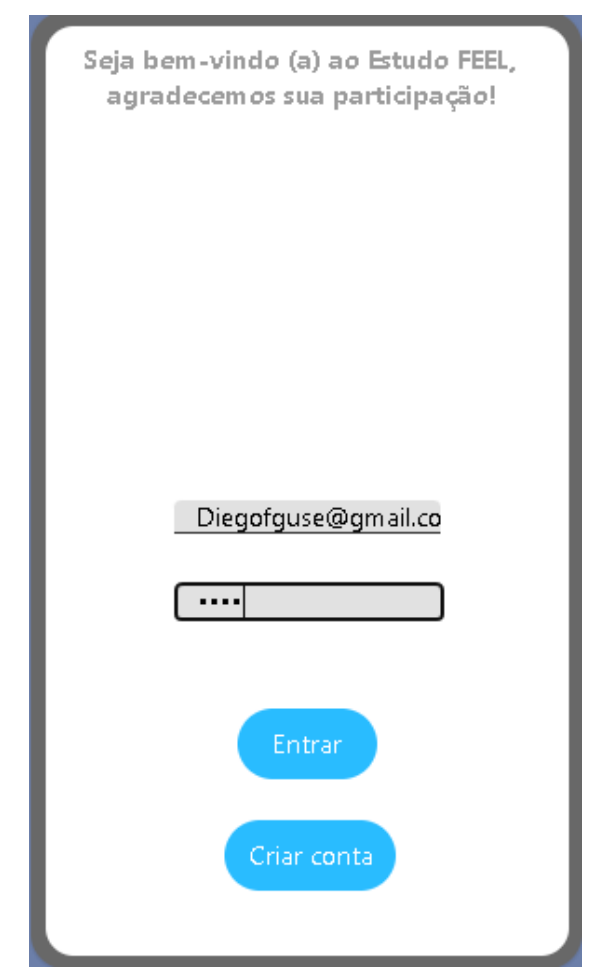

9- Clicando em criar conta , será redirecionado para a tela de cadastro :

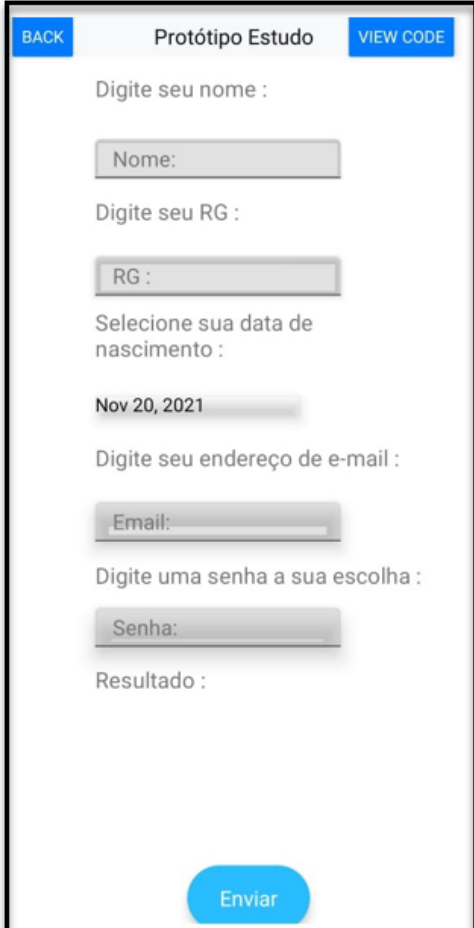

- 10- Onde será preenchido nome , Registro geral , data de nascimento, e-mail não necessariamente válido , porém precisa estar no formato correto com @ e . com, e por fim uma senha.
- 11- Fazendo login , será direcionado para a tela inicial das atividades :

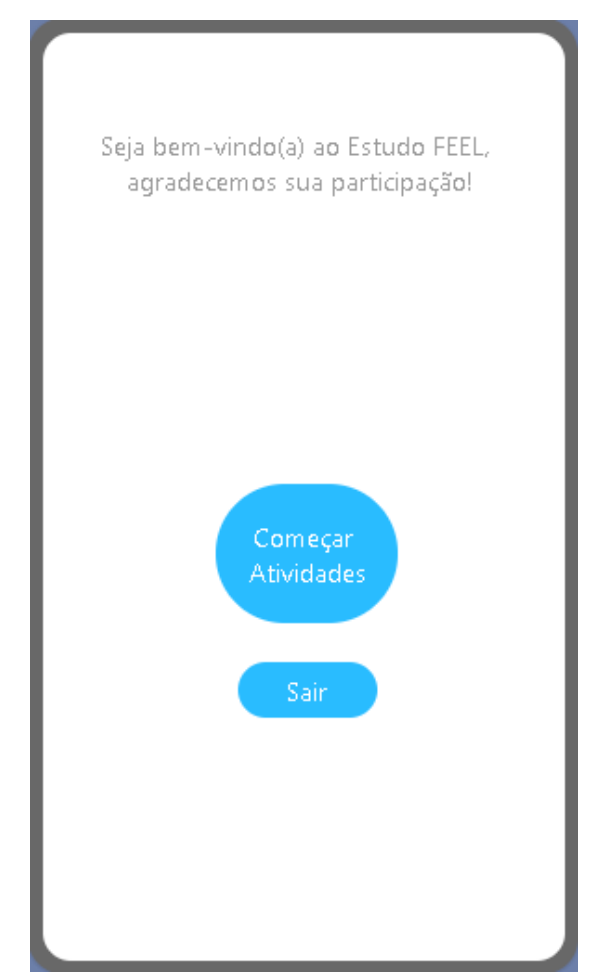

12- Tela de Video do aplicativo , clicando em não terá uma validação com uma mensagem, o usuário pode pausar o video , reiniciar o video , assistir em tela cheia e passar pra frente e voltar o video.

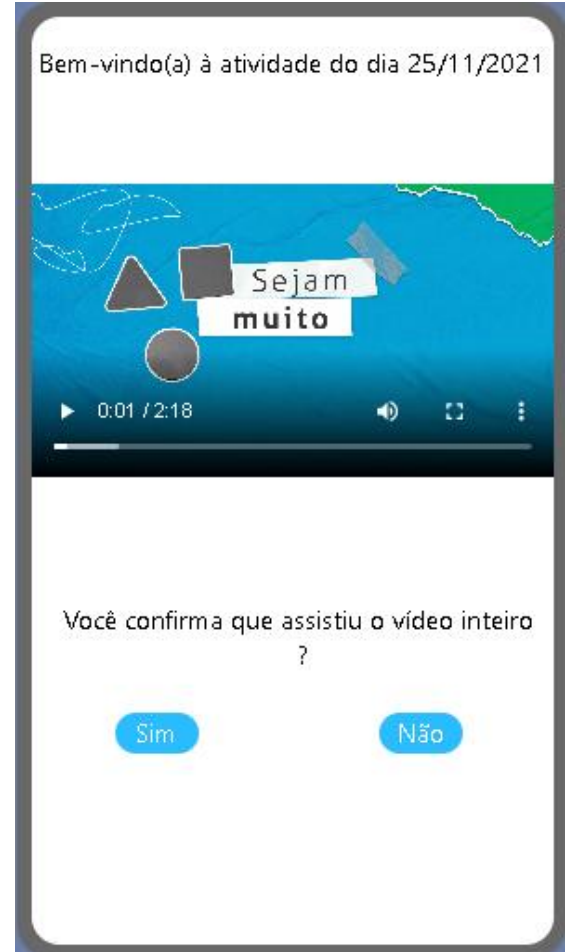

13- Validação de Video

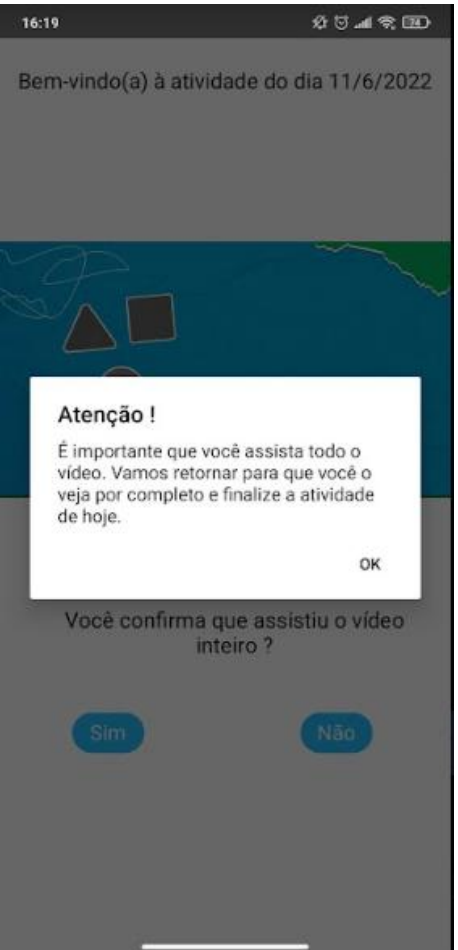

14- Tela de mensagem :

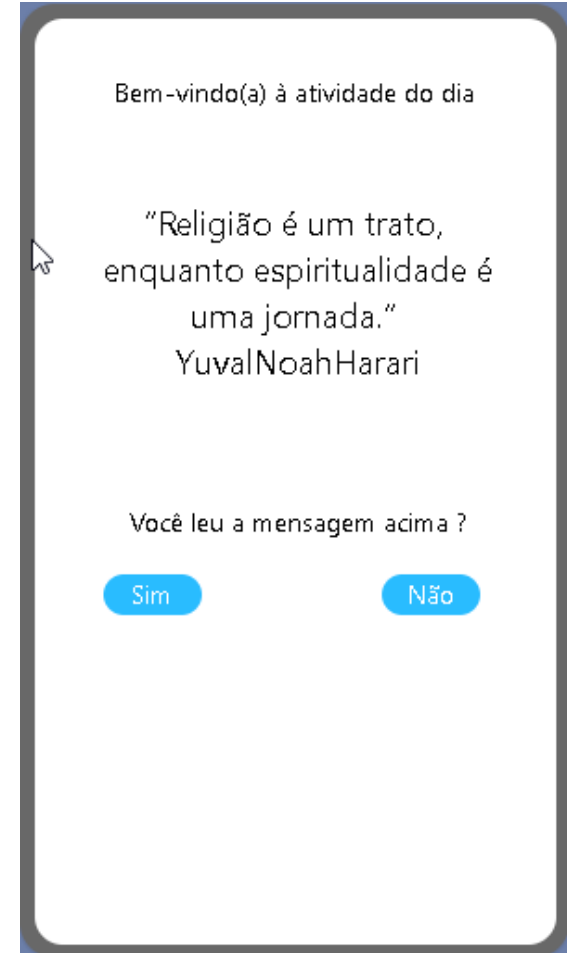

15- Validação da tela de mensagem :

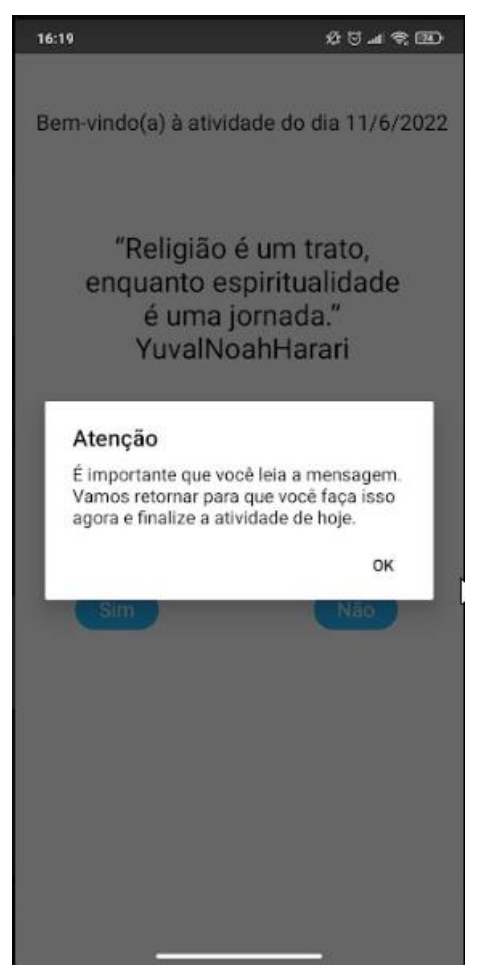

16- Tela de atividade do dia

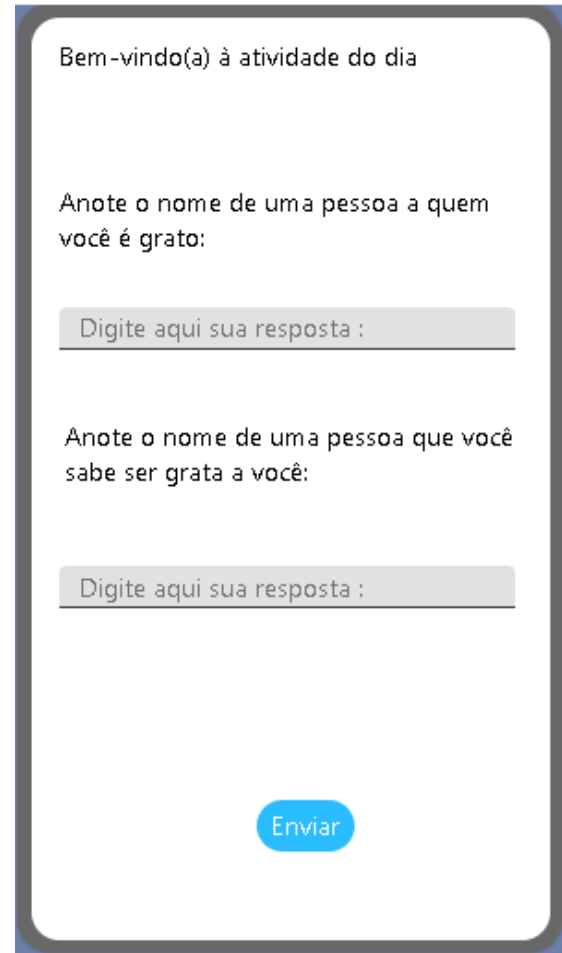

17- Tela de validação de atividades :

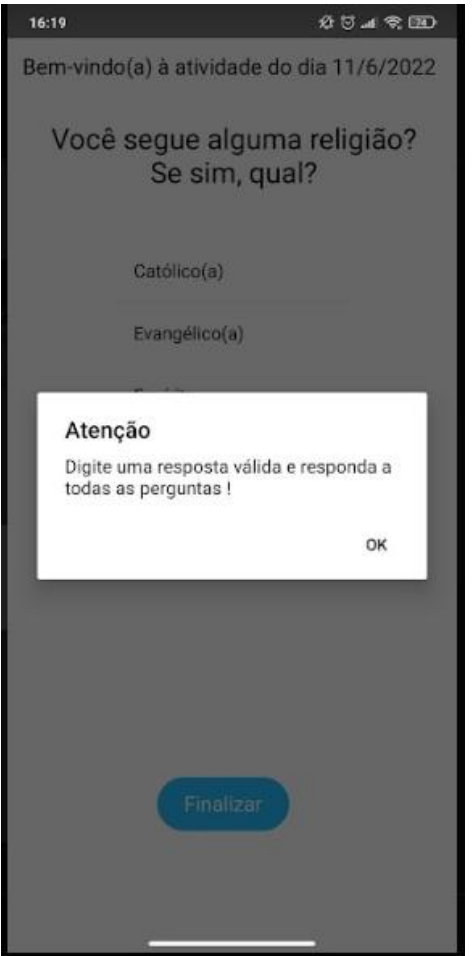

18- Tela de confirmação que aparece ao final de cada atividade para informar que foi concluida com sucesso :

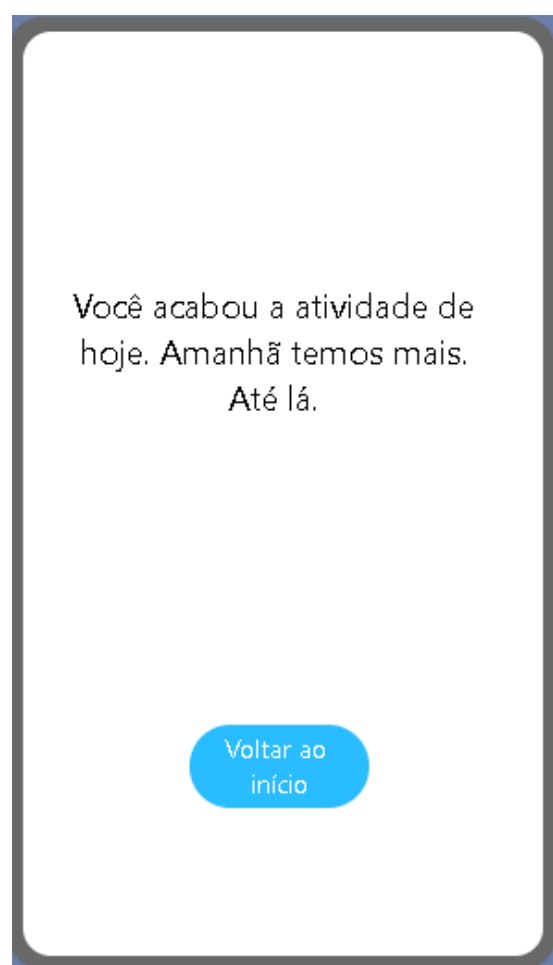

19- Tela de dias de folga

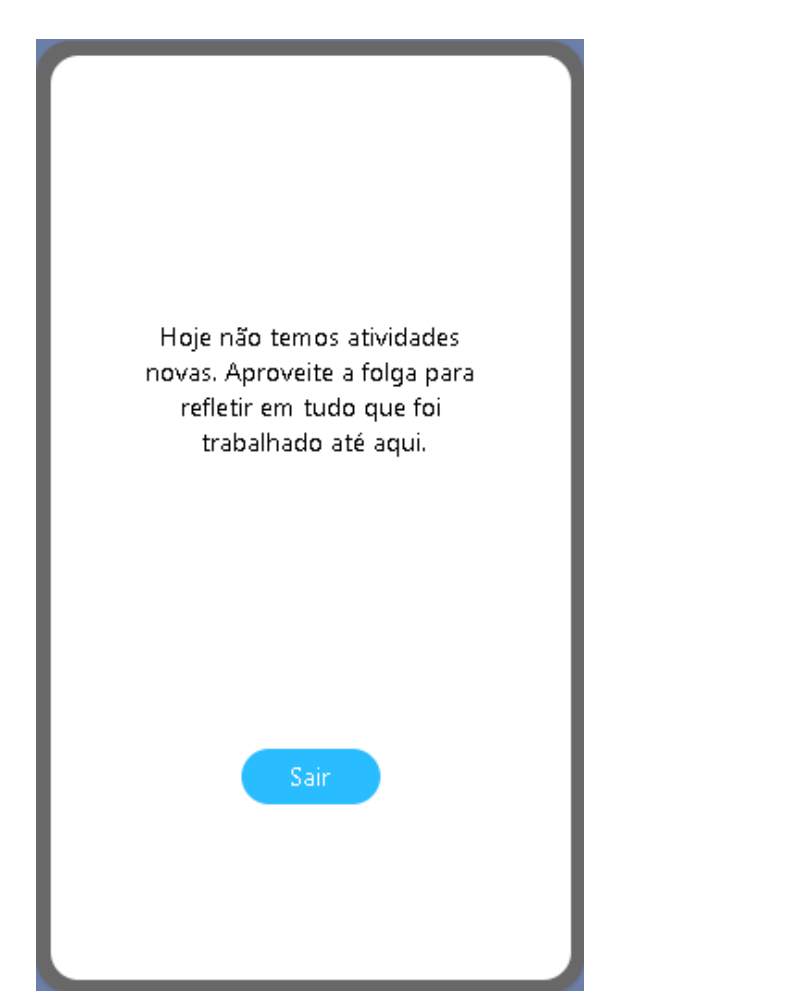

20- Banco de dados firebase para consultar as respostas obtidas :

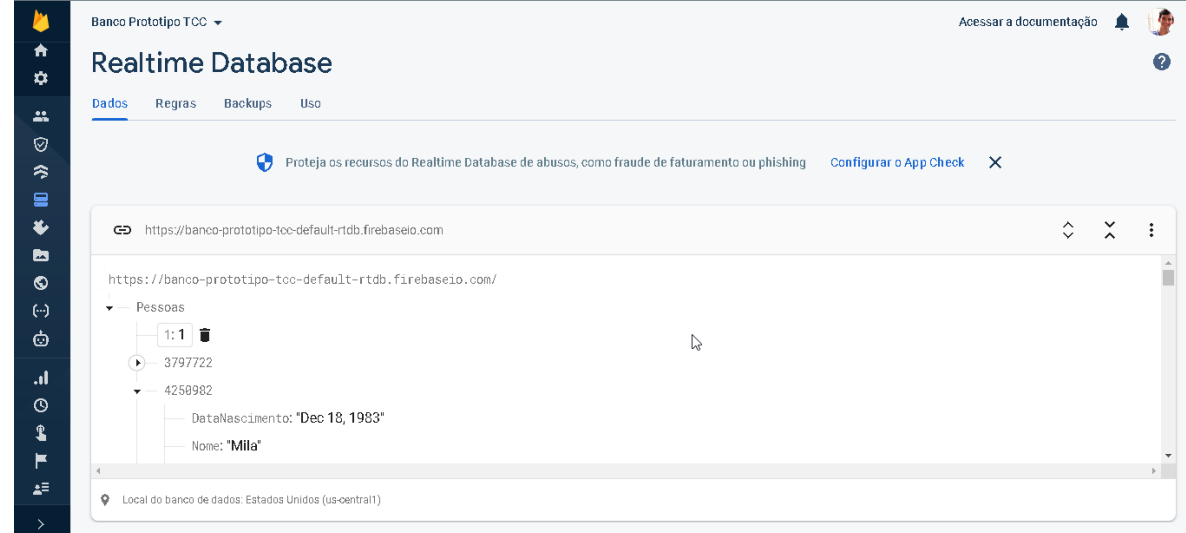

21- Estrutura do banco de dados :

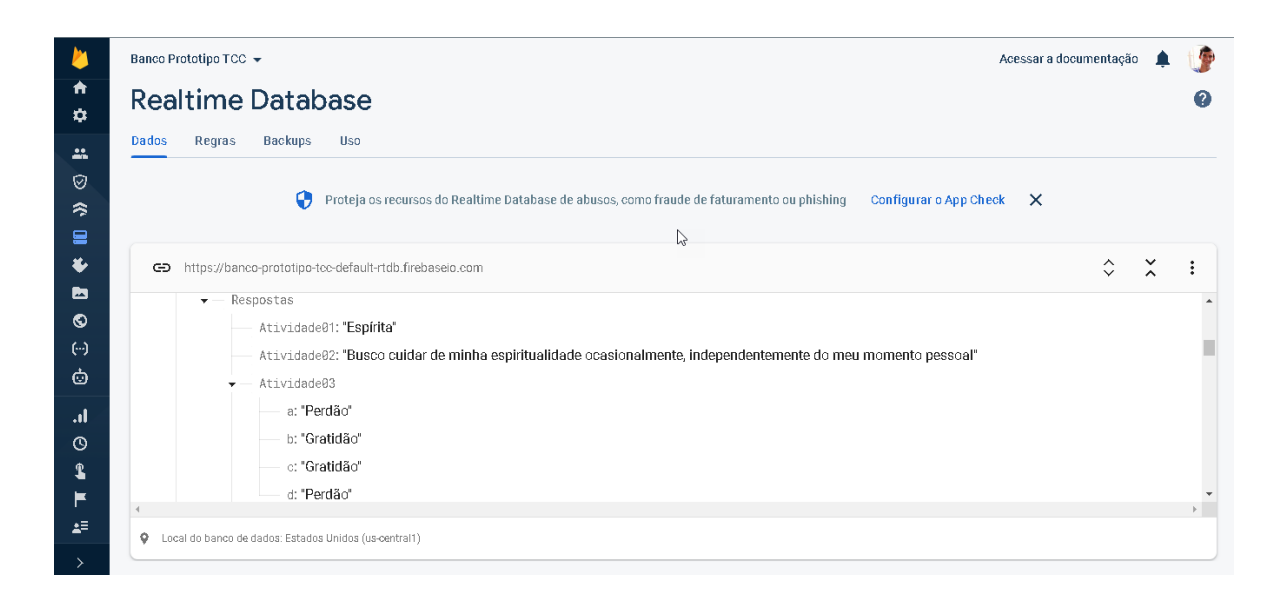